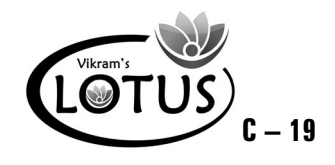

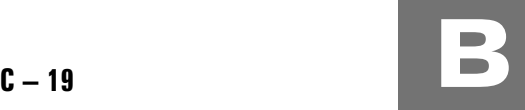

# COMPUTER - 2 EASY LEARNING

# Question Papers

#### With Lesson Plan

### **FORMATIVE ASSESSMENT PAPERS**

❋ FORMATIVE ASSESSMENT - I

❋ FORMATIVE ASSESSMENT - II

❋ FORMATIVE ASSESSMENT - III

❋ FORMATIVE ASSESSMENT - IV

## **SUMMATIVE ASSESSMENT PAPERS**

- ❋ SUMMATIVE ASSESSMENT I
- ❋ SUMMATIVE ASSESSMENT II
- ❋ SUMMATIVE ASSESSMENT III

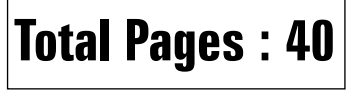

**Note :** These Question Papers are meant for students, using **Lotus Computer Easy Learning Books** Summative Exam papers are as complement for schools. The price of  $\bar{\tau}$  4/- against Formative Exam papers also charged nominally towards transportation and handling charges only and to avoid misusage / wastage.

### **Total : 2 Sets No. of Students : 2**

✃

✃

# **LOTUS COMPUTER EASY LEARNING TEXT BOOK**

#### LESSON PLAN : CLASS - 2

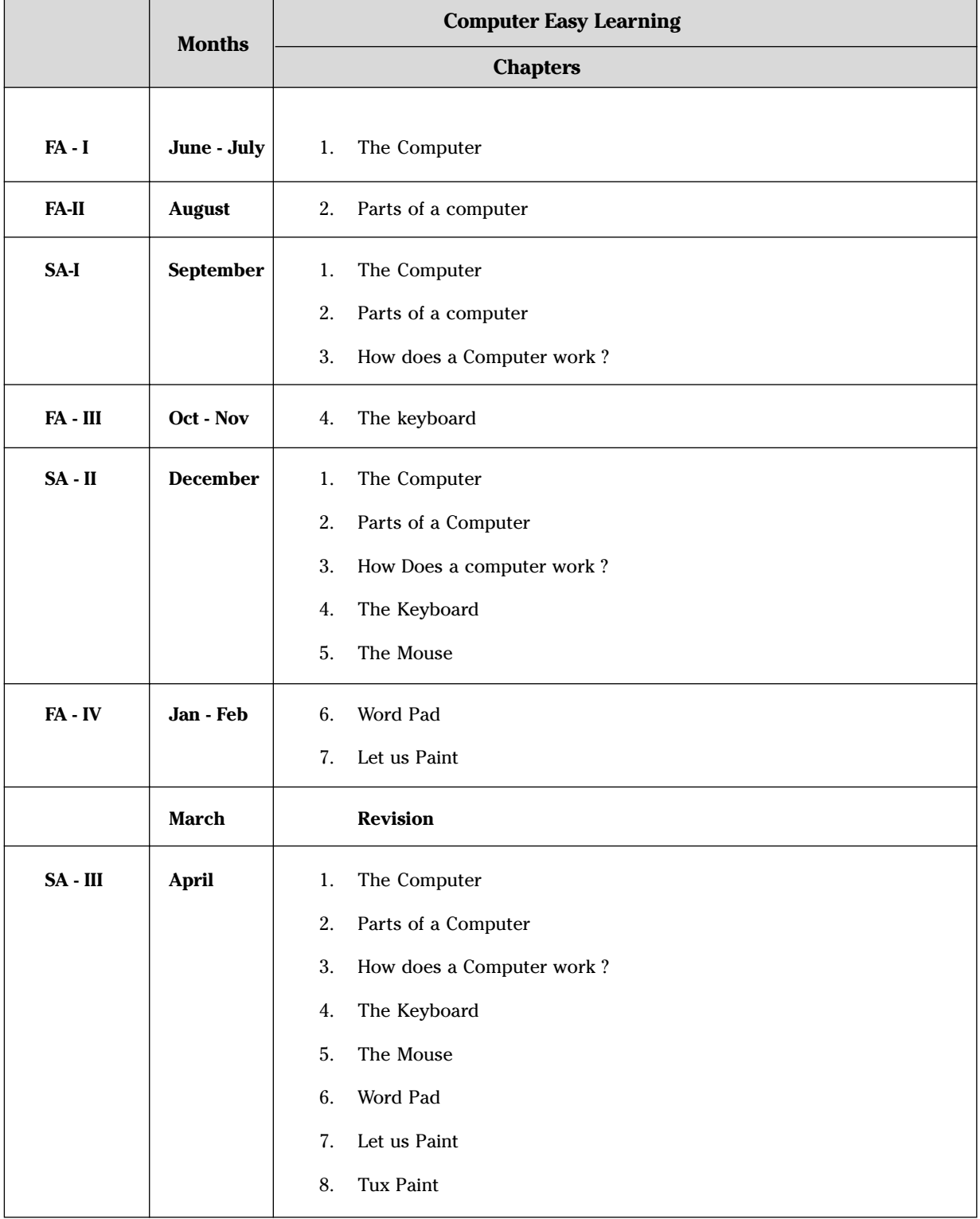

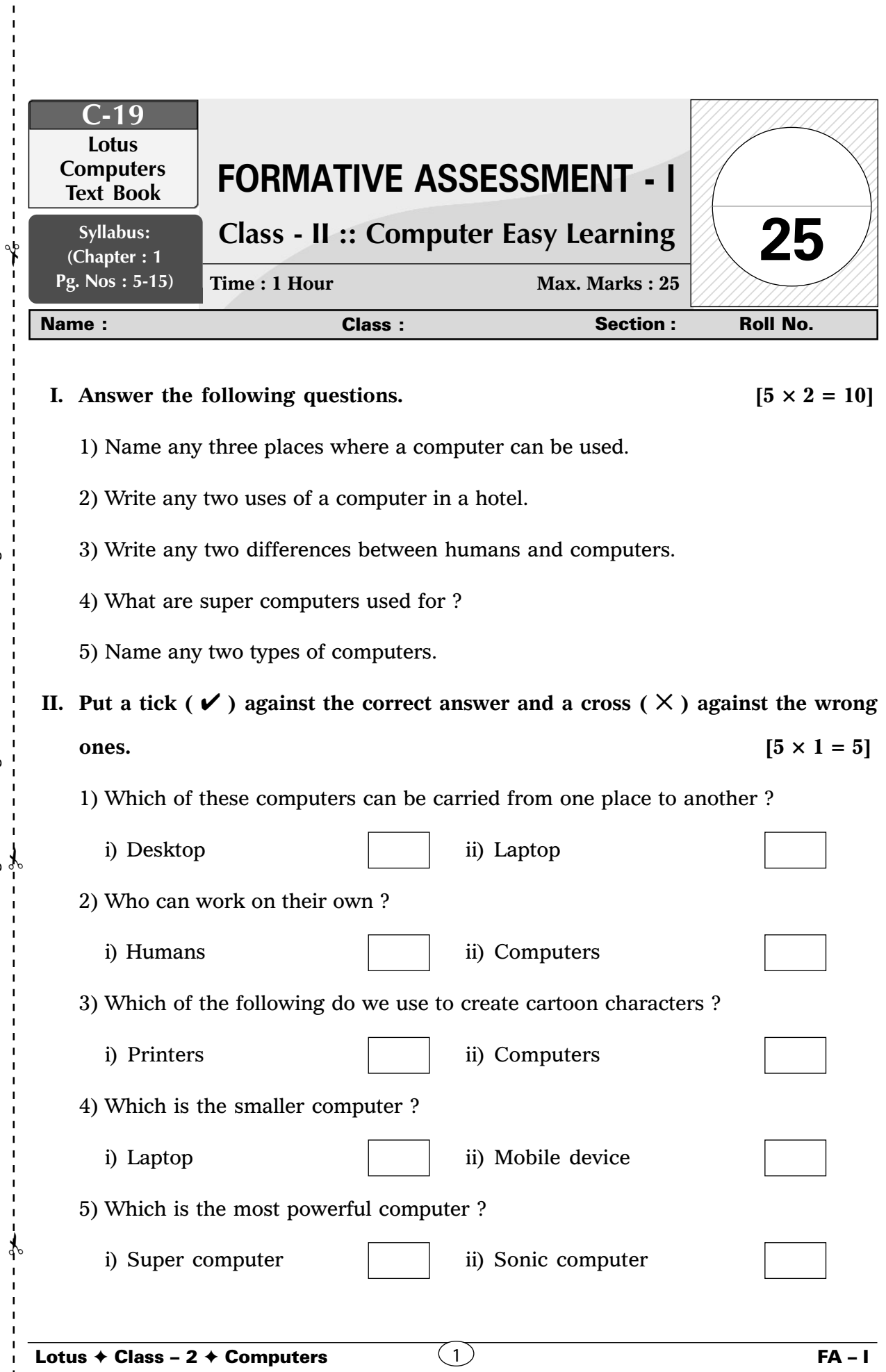

 $\overline{\phantom{a}}$  $\overline{1}$  $\mathbf I$  $\mathbf{I}$ 

> $\mathbf I$  $\mathbf I$

**III. In the following pictures, a computer is being used at different places. Can you think what the computer is being used for ? Write one use for every picture.**

 $[5 \times 1 = 5]$ 

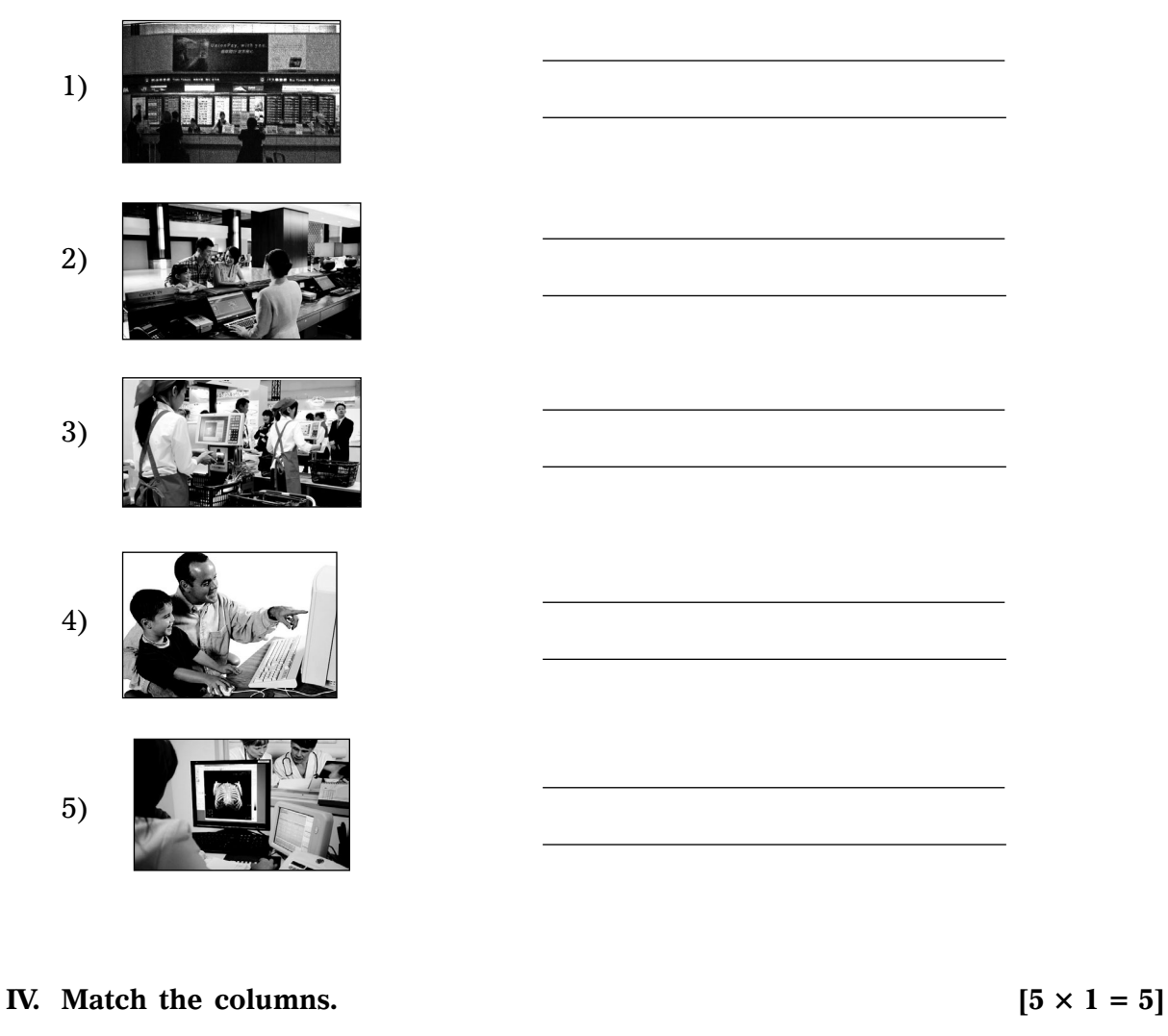

**Use of Computers Place**

1. Keeping details of patients ( ) a) Airport 2. Keeping details of robbers ( ) b) Hotel 3. Teaching students ( ) c) Police station 4. Booking tickets ( ) d) School 5. Printing bills ( ) e) Hospitals

- 
- 
- 
- 
- 

❖ ❖ ❖ ❖ ❖

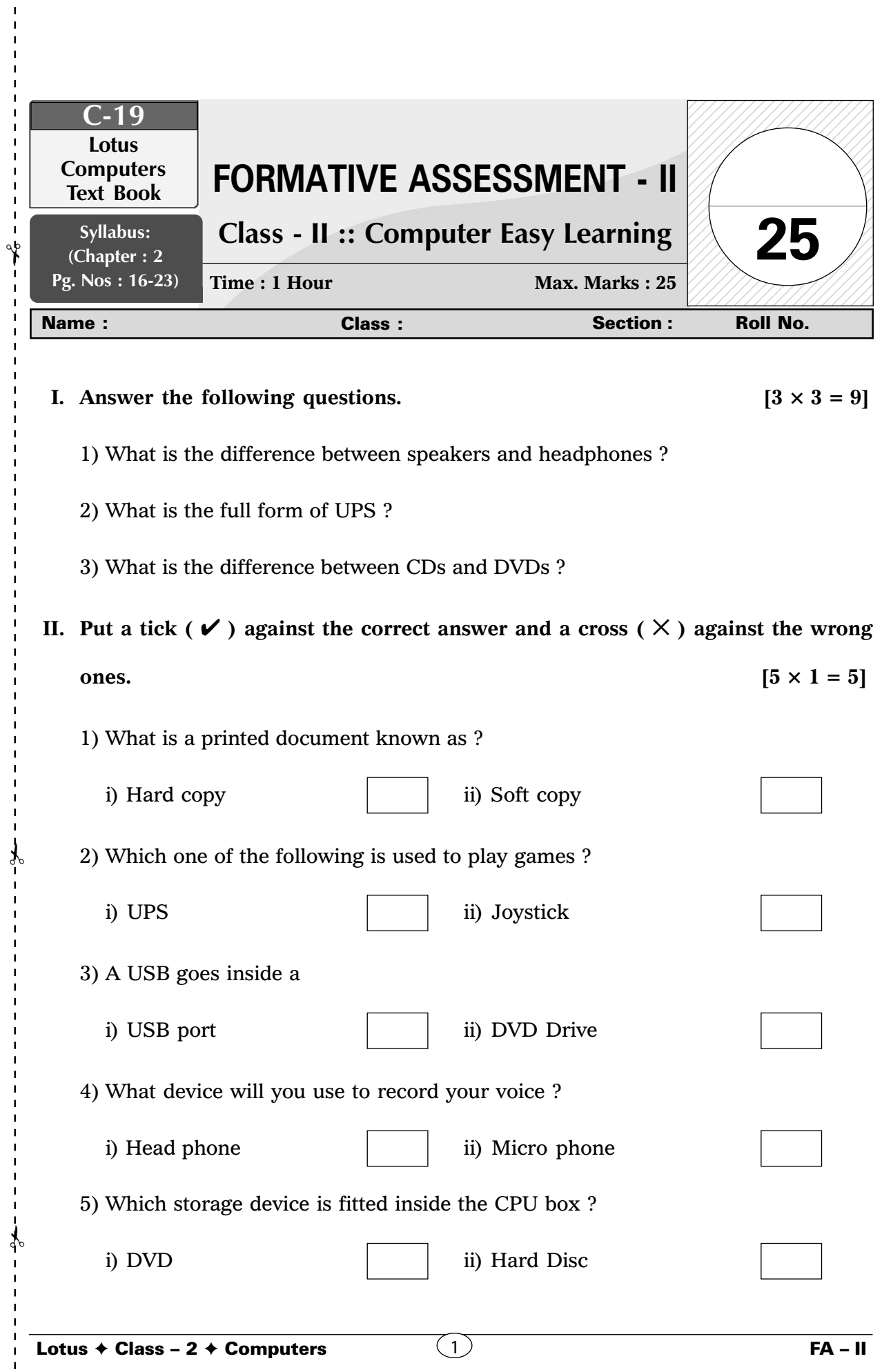

 $\mathbf{I}$  $\mathbf I$  $\mathbf I$  $\mathbf{I}$  $\mathbf{I}$  $\mathbf{I}$  $\mathbf I$ 

5

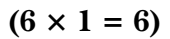

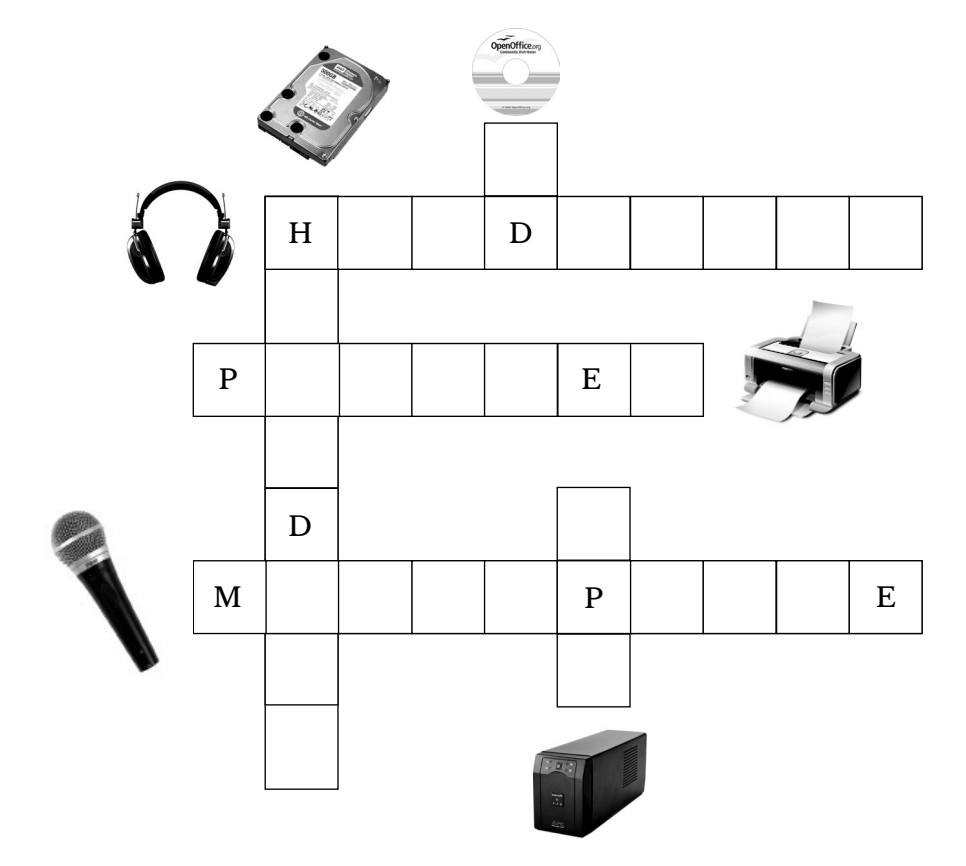

#### **IV.** Match the columns.  $(5 \times 1 = 5)$

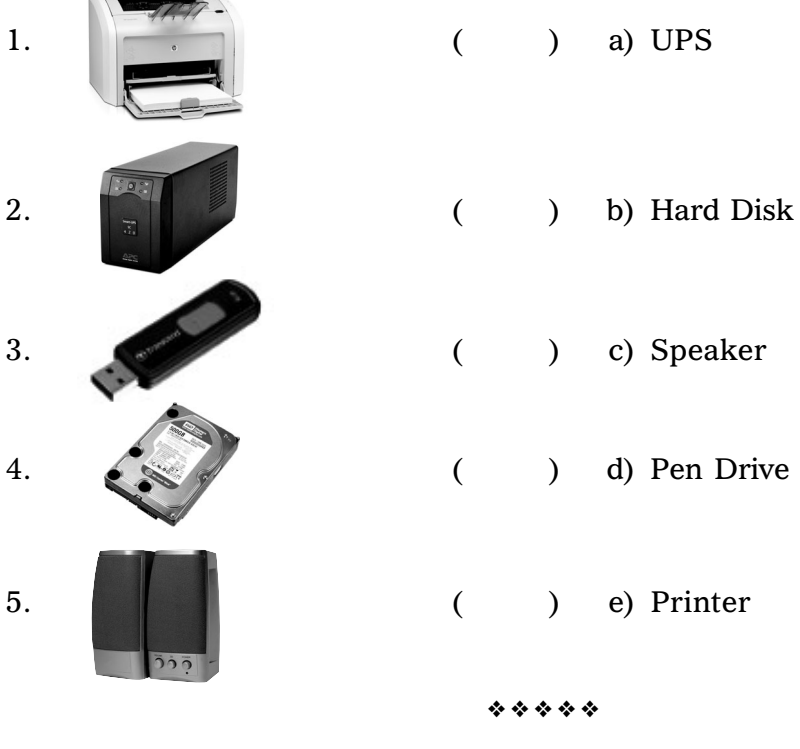

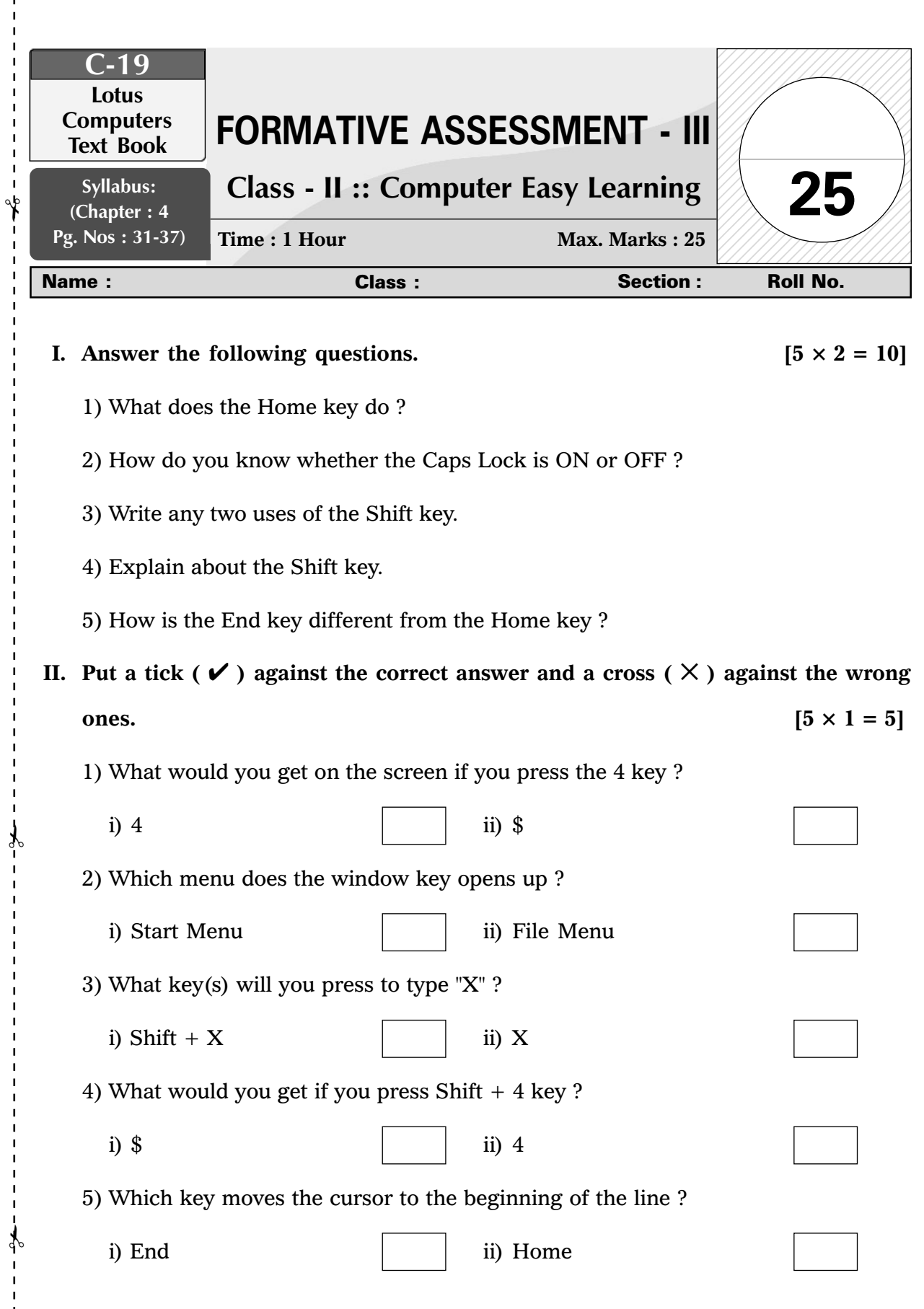

 $\mathbf{I}$  $\mathbf{I}$  $\mathbf{I}$ 

ï

 $\frac{1}{1}$ 

7

# **III.** Write 'T' for True or 'F' for False.  $[6 \times 1 = 6]$ 1) We need to press Caps Lock every time we want to type a capital letter. ( $\qquad \qquad$ ) 2) We can use the Shift key to type symbols. ( ) 3) Pressing the Window key opens up the File menu. ( ) 4) We use the Home key to move the cursor to the end of the line. ( ) 5) We can use the shift key to write capital letters. ( ) 6) You can hold the Shift key with any alphabet key to type in lower case.  $($ **IV.** Fill in the blanks with the help of the Help Box.  $[4 \times 1 = 4]$ Caps Lock, Start, 2, Beginning 1) Home key moves the cursor to the ..................... of the line. 2) Window key opens the .............................. menu.

- 3) How many Shift keys are there in the keyboard ................... .
- 4) ..................... key is used to type in Capital letters.

❖ ❖ ❖ ❖ ❖

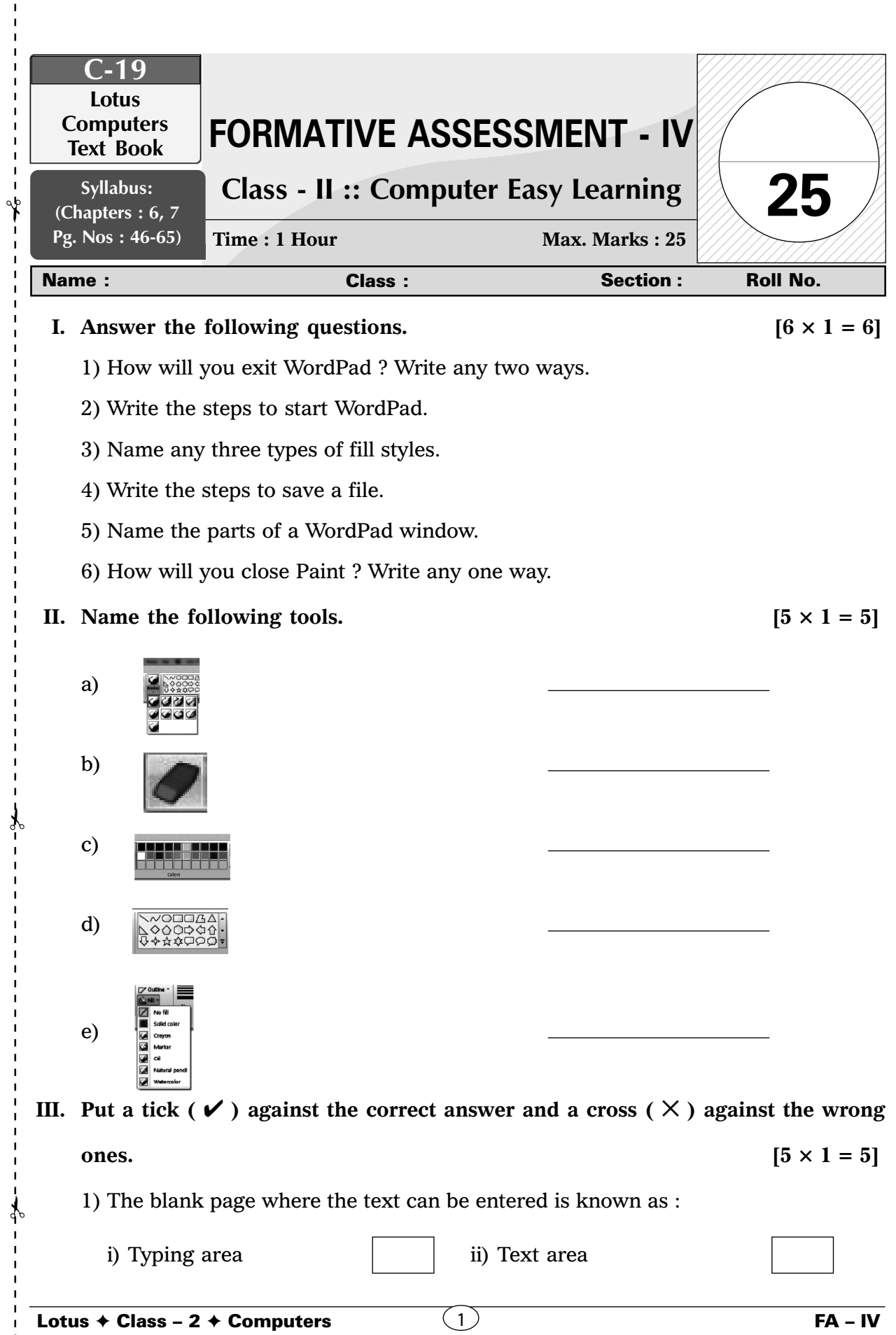

Lotus ✦ Class – 2 ✦ Computers

 $\mathbf I$  $\blacksquare$ 

> $\mathbf{I}$ Ţ

 $\begin{array}{c} 1 \\ 1 \\ 1 \end{array}$ 

2) WordPad is used for :

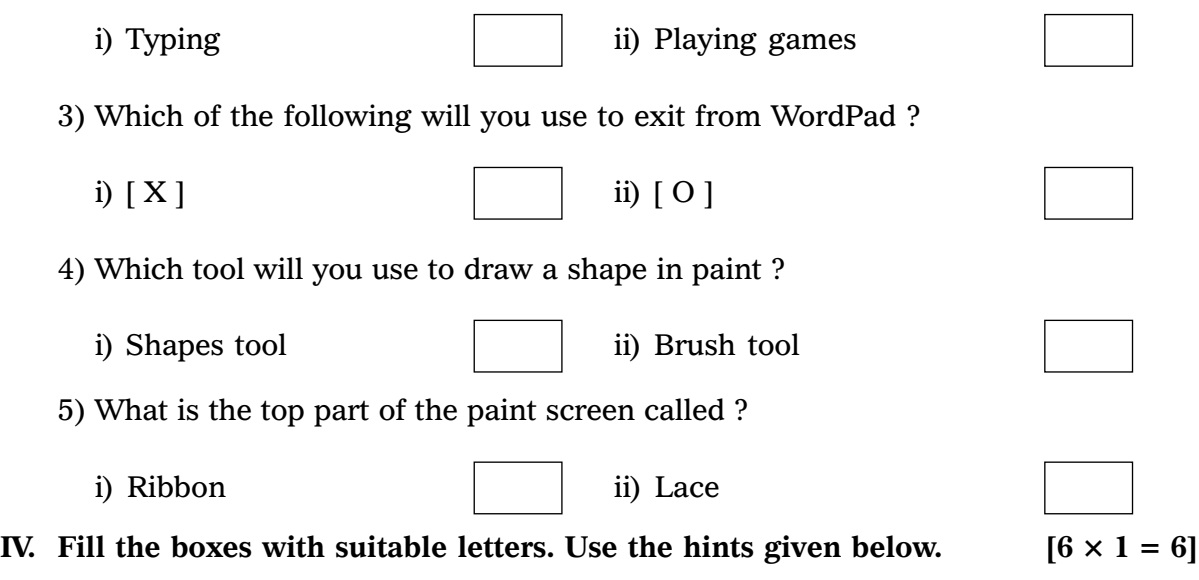

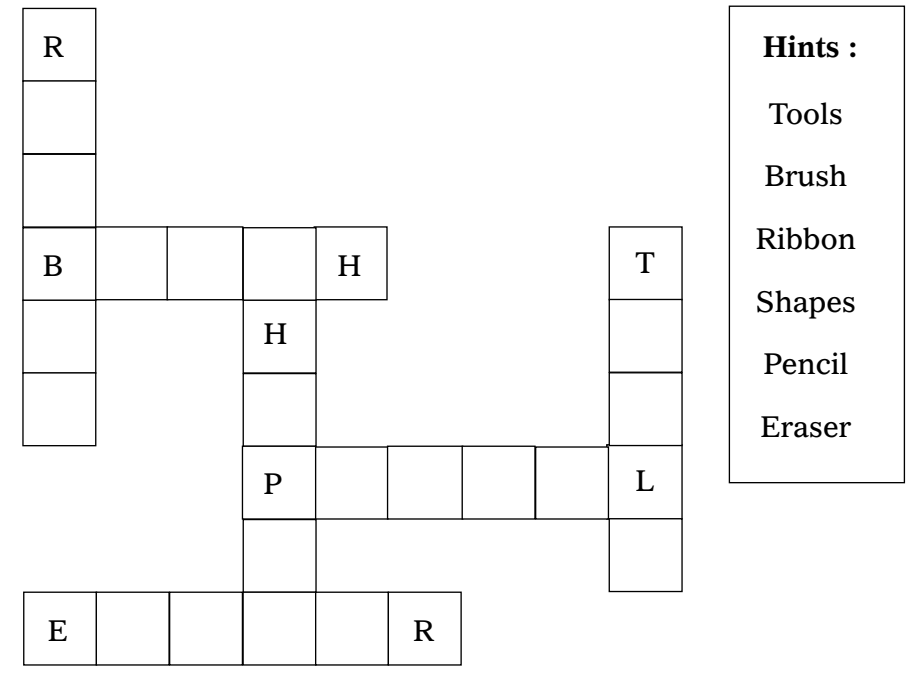

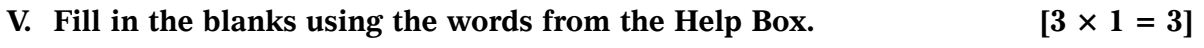

Shape, Ribbon, Outline

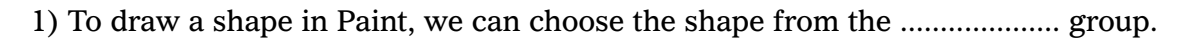

- 2) Colour 1 determines the ............................ of the shape.
- 3) The top part of the Paint window is known as ................................

❖ ❖ ❖ ❖ ❖

 $\overline{2}$  FA – IV

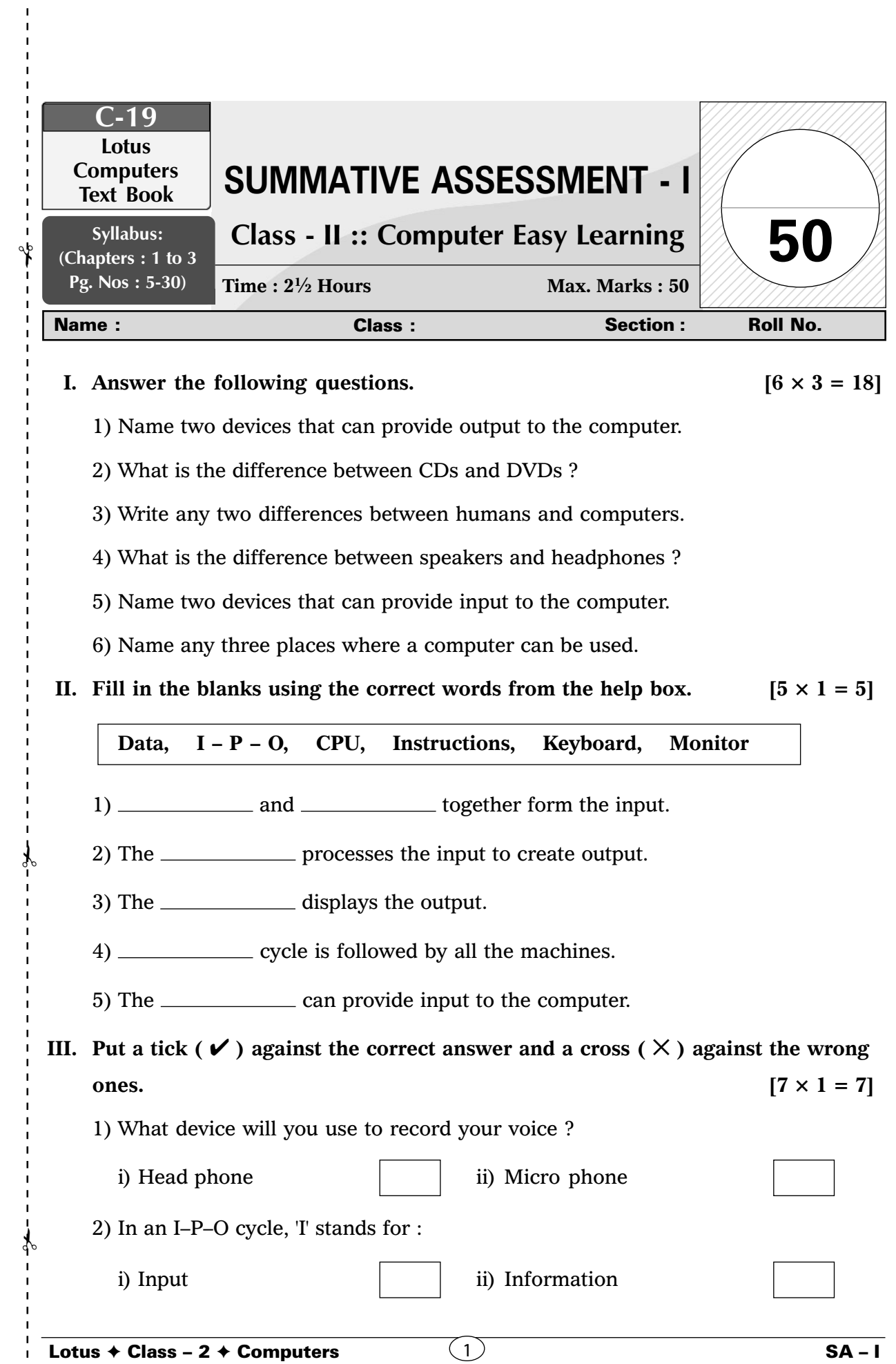

 $\mathbf{I}$  $\mathbf{I}$  $\mathbf I$  $\mathbf{I}$  $\mathbf{I}$  $\mathbf I$  $\frac{1}{1}$ 

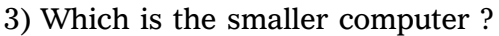

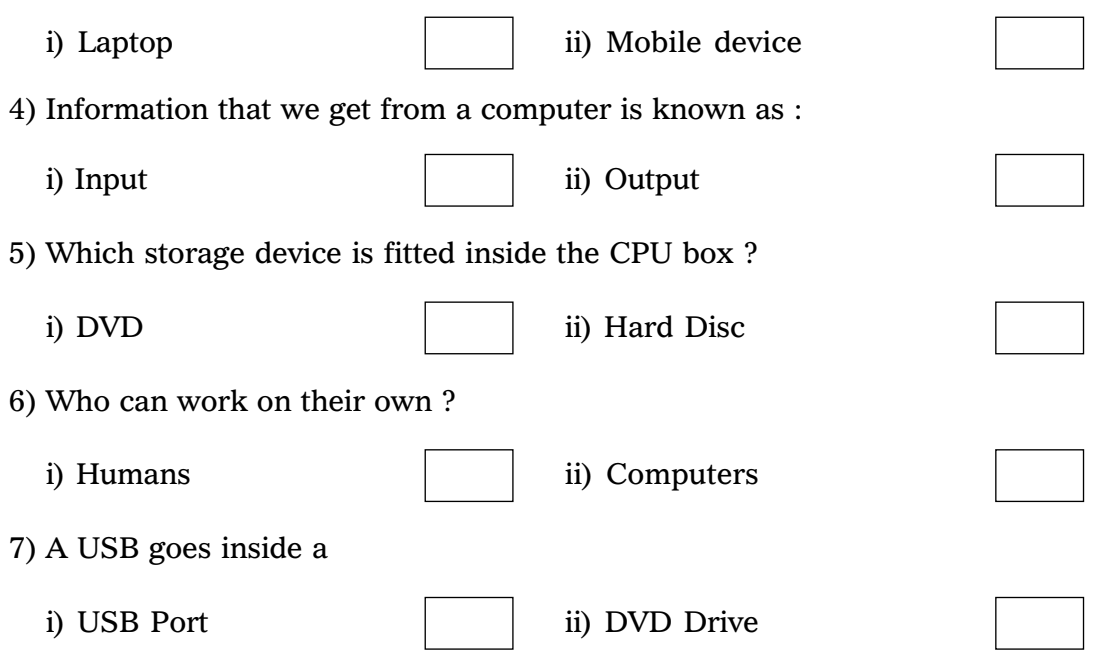

**IV. In the following pictures, a computer is being used at different places. Can you think what the computer is being used for ? Write one use for every picture.**

**[4 × 1 = 4]**

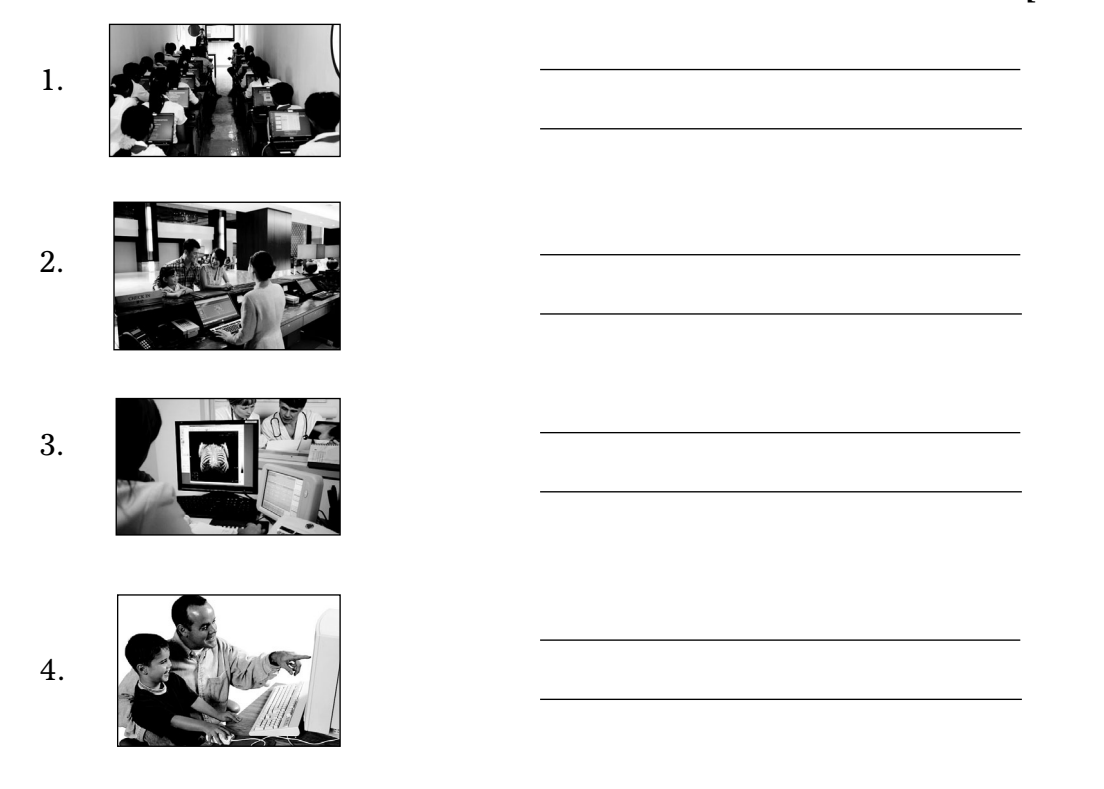

**V.** Match the columns.  $[5 \times 1 = 5]$ 

 $\lambda$ 

I п

 $\mathbf{I}$ 

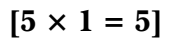

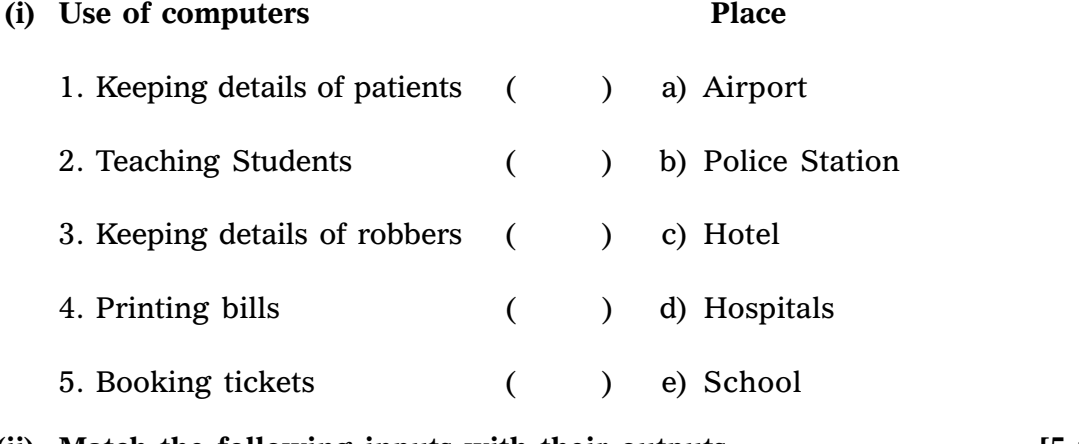

(ii) Match the following inputs with their outputs.  $[5 \times 1 = 5]$ 

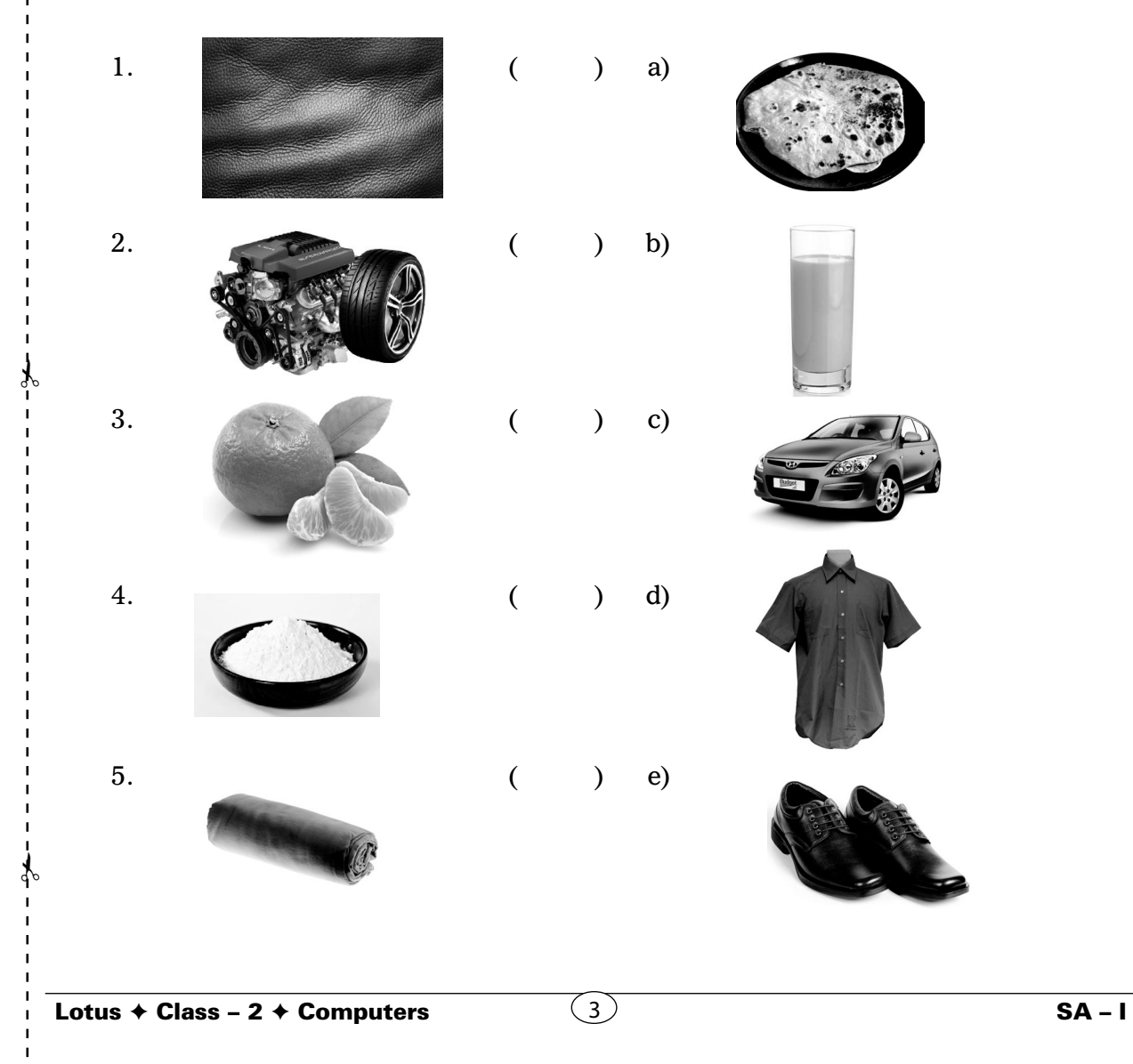

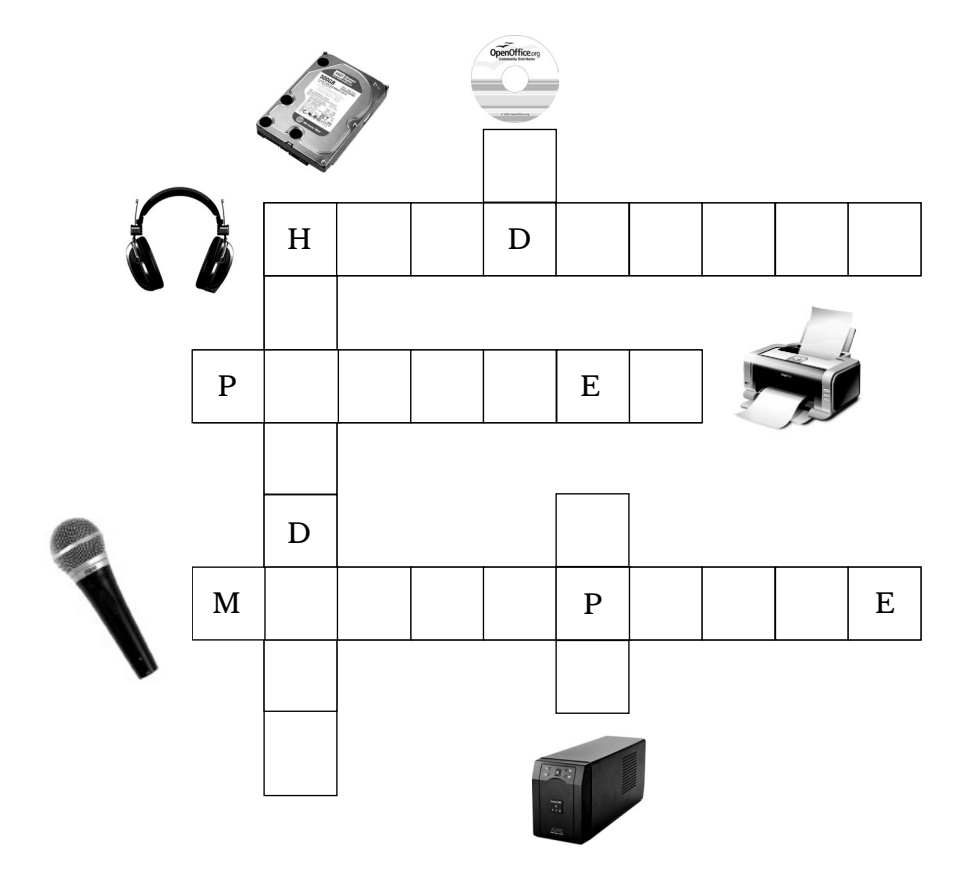

❖ ❖ ❖ ❖ ❖

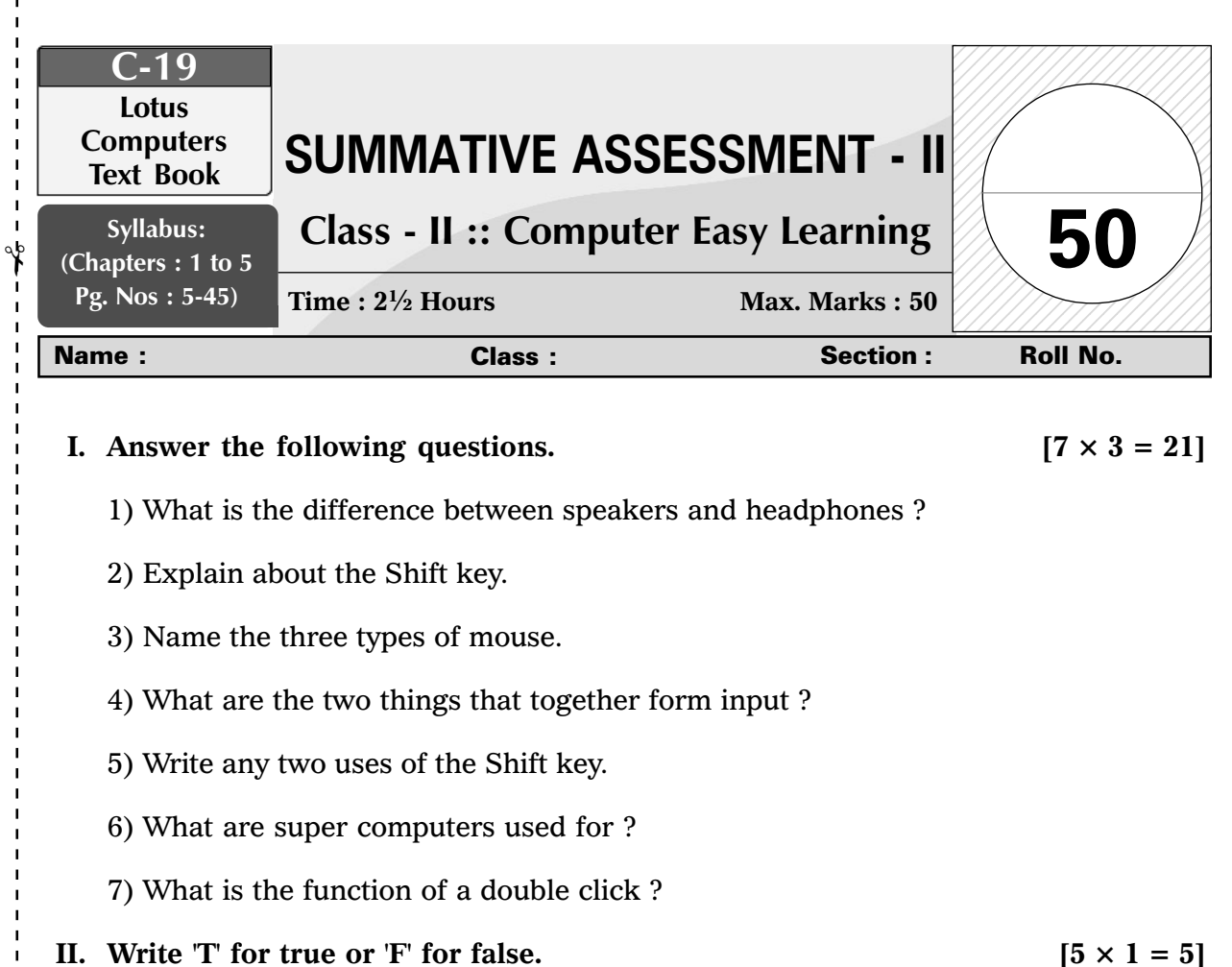

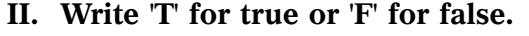

- 1. We can use the Shift key to type symbols.
- 2. Pressing the Window key opens up the File menu.
- 3. We can use the Shift key to write capital letters.
- 4. We need to press Caps Lock every time we want to type a capital letter.

5. We use the Home key to move the cursor to the end of the line.

**III.** Put a tick ( $\checkmark$ ) against the correct answer and a cross ( $\times$ ) against the wrong **ones.**  $[6 \times 1 = 6]$ 

- 1) Which menu does the Window key opens up ?
- i) Start Menu  $\vert$  ii) File Menu 2) Which cycle do all the machines follow ? i)  $P - I - O$  ii)  $I - P - O$

Lotus ✦ Class – 2 ✦ Computers

✃

 $\check{\mathbf{Y}}$ 

 $\mathbf{I}$  $\mathbf{I}$  $\mathbf{I}$  $\overline{1}$ 

 $\mathbf{I}$ 

 $(1)$  SA – II

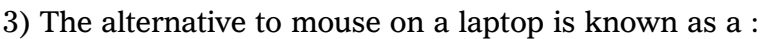

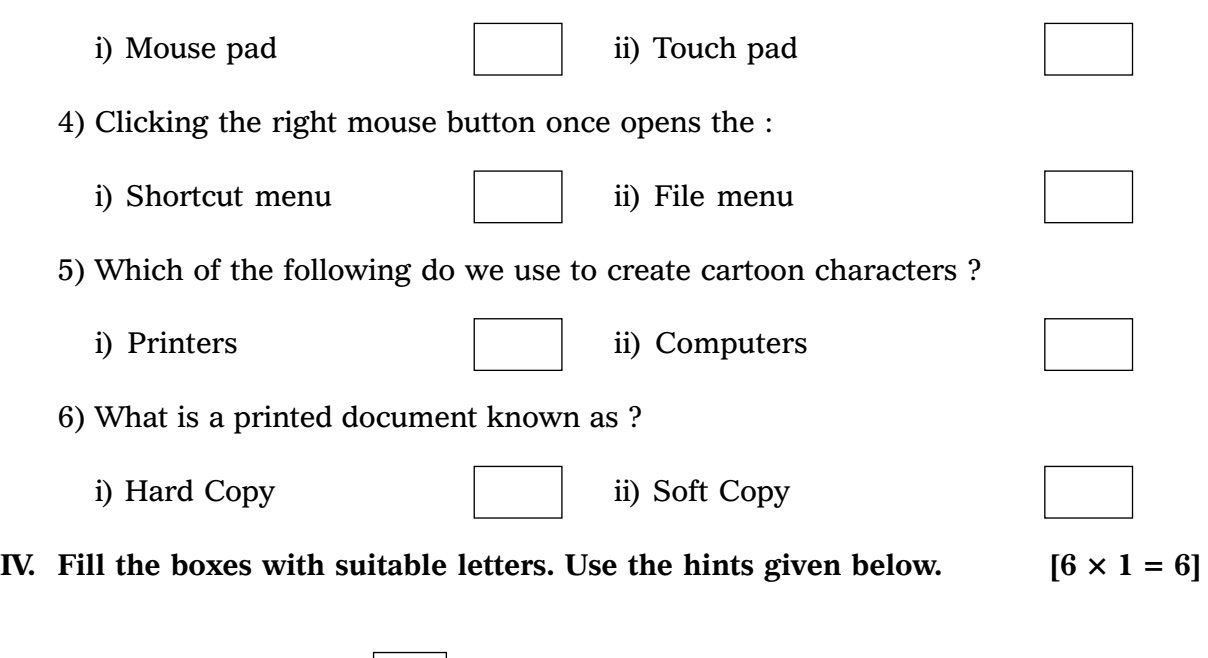

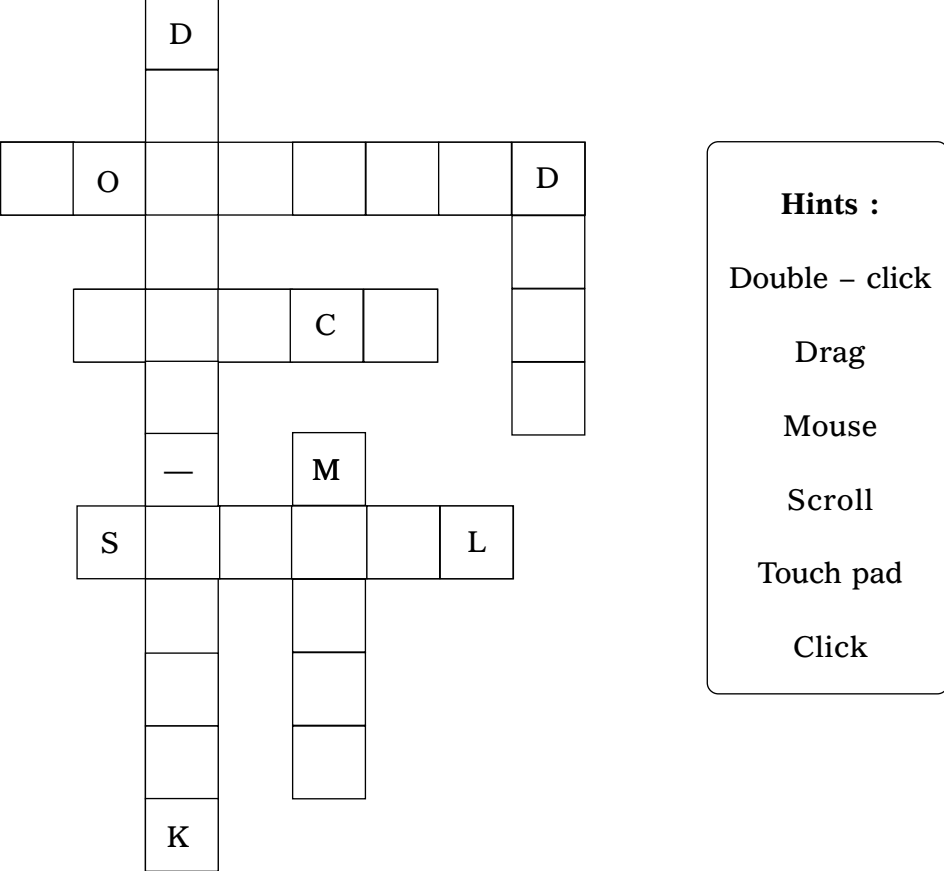

**V. Fill in the blanks using the correct words from the help box.**  $[8 \times 1 = 8]$ 

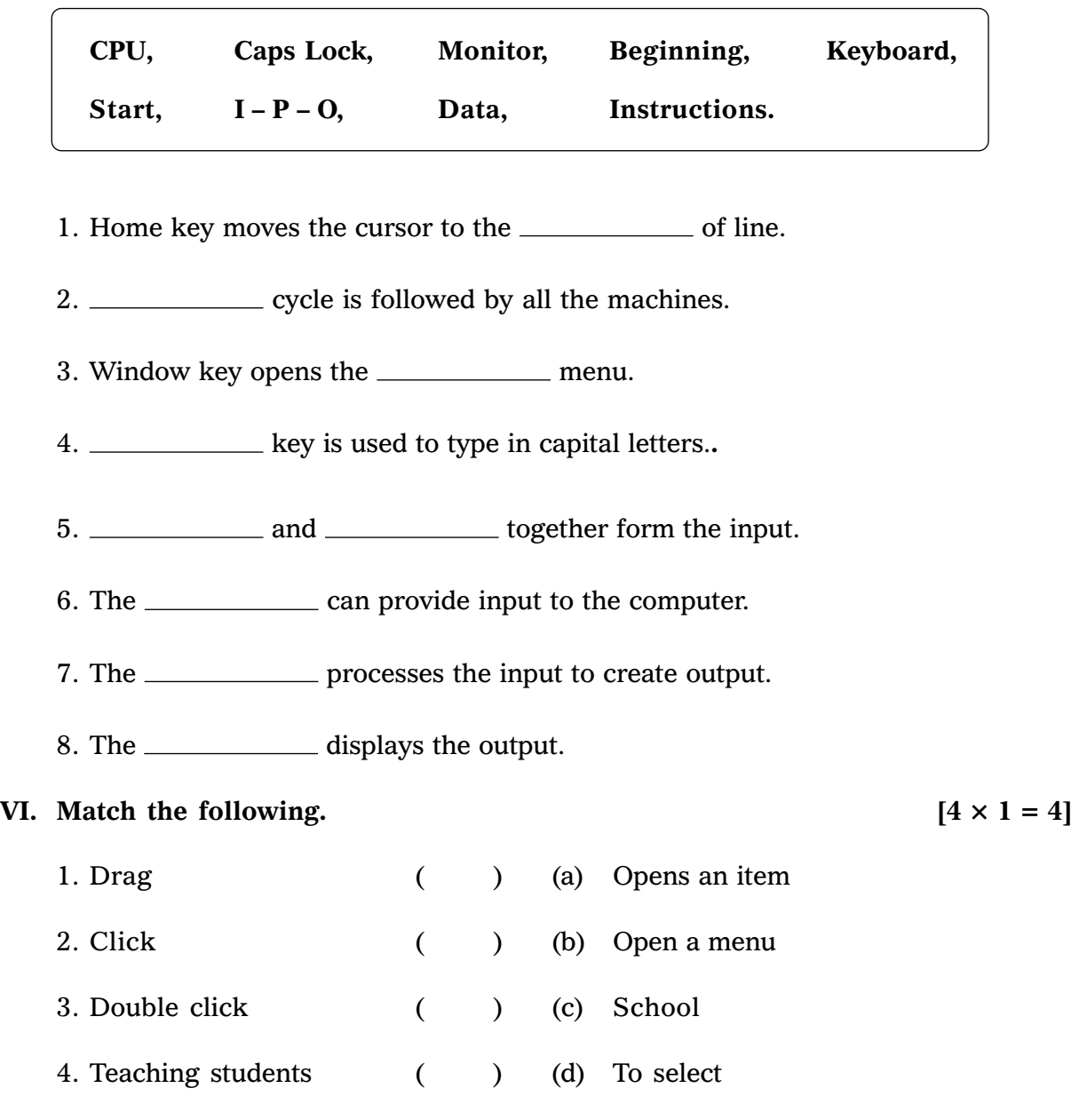

❖ ❖ ❖ ❖ ❖

✃

 $\overline{1}$ 

✃

 $\mathbf I$  $\mathbf{I}$ 

 $\blacksquare$ 

 $\mathcal{F}$ 

 $\mathbf{I}$  $\mathbf{I}$  $\mathbf{I}$ 

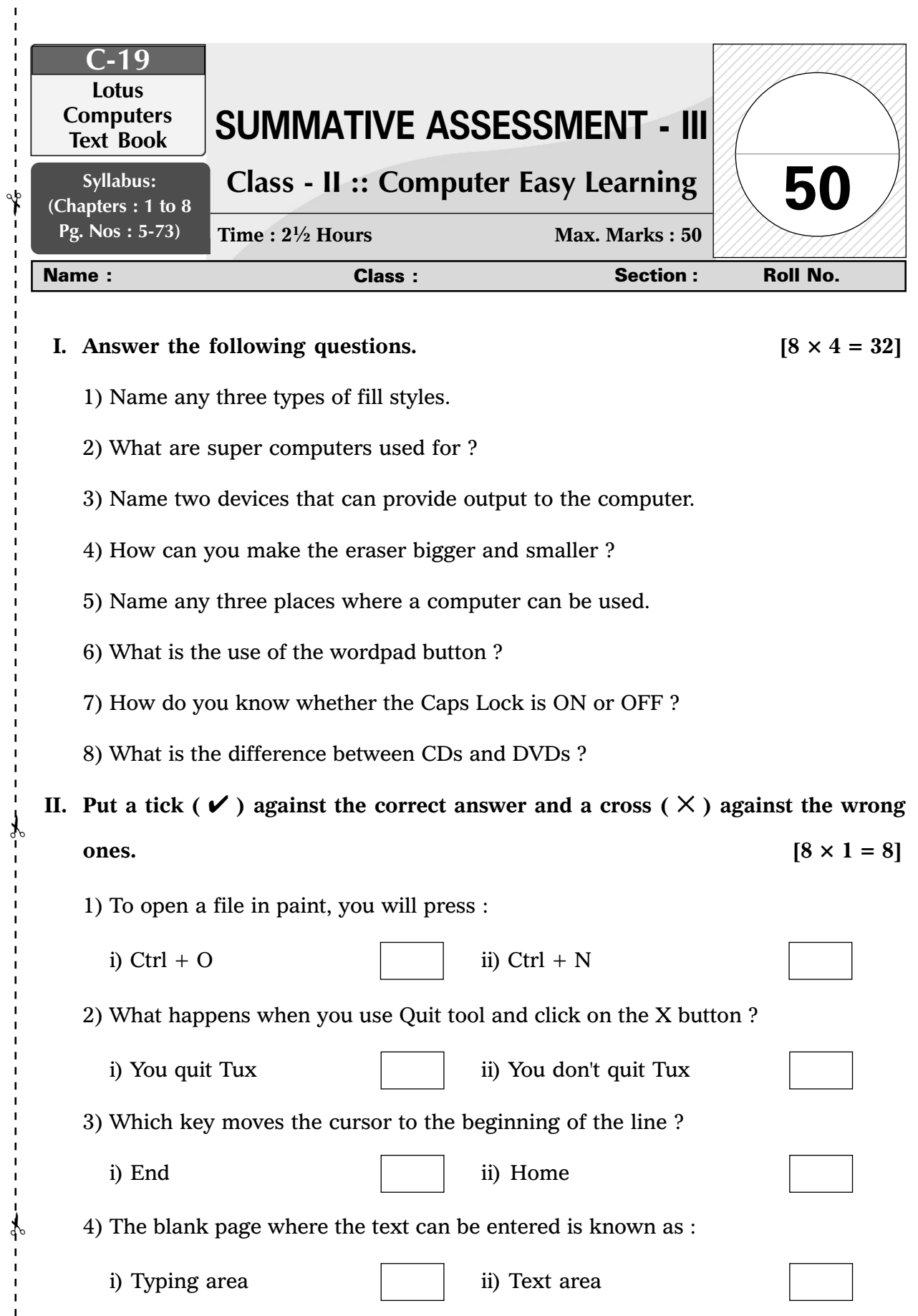

Lotus ✦ Class – 2 ✦ Computers

 $\mathbf{I}$  $\mathbf{I}$  $\mathbf{I}$  $\mathbf{I}$ 

> $\overline{1}$  $\mathbf I$

 $\begin{array}{c} 1 \\ 1 \\ 1 \end{array}$  $\mathbf{I}$ 

19

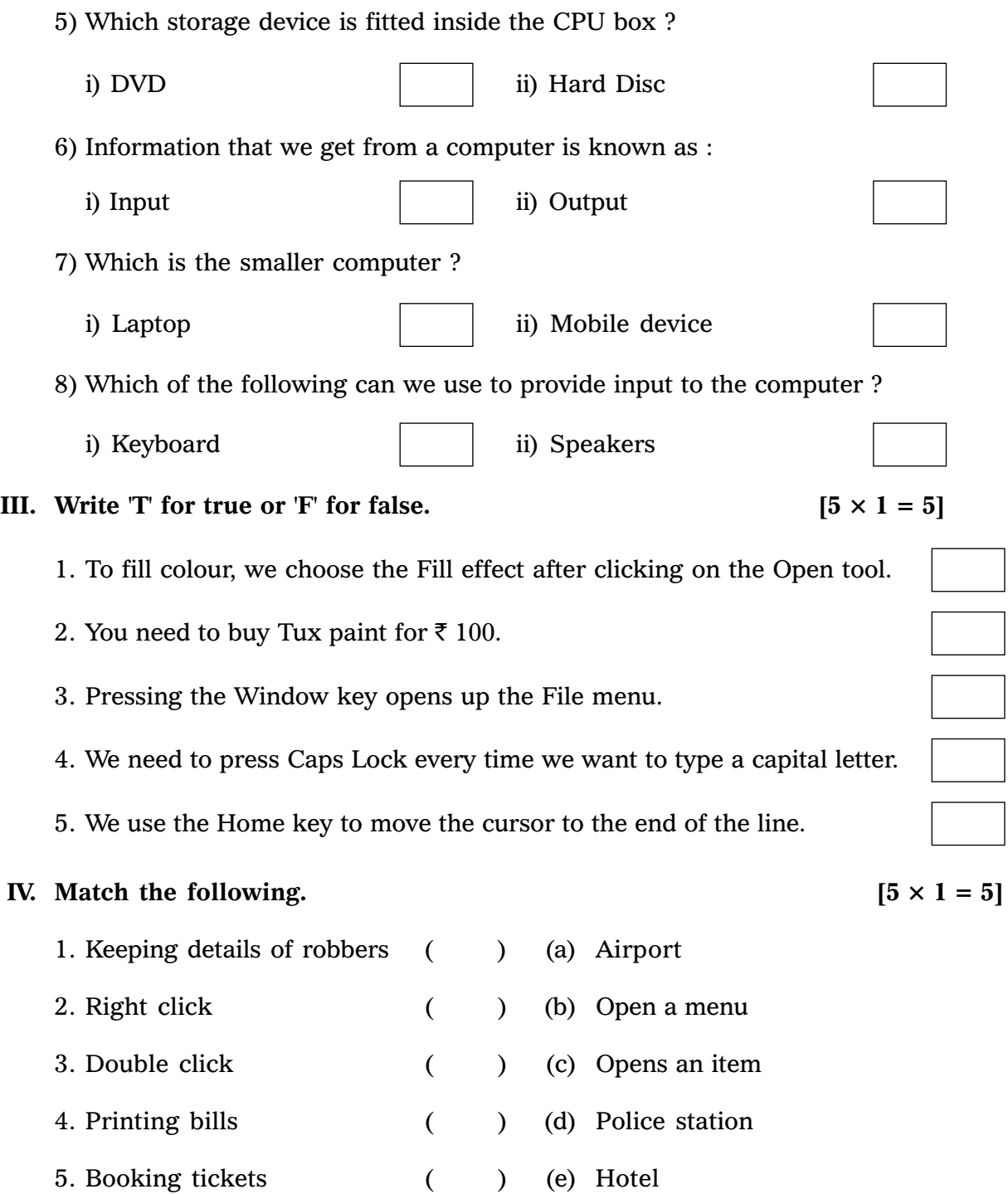

❖ ❖ ❖ ❖ ❖

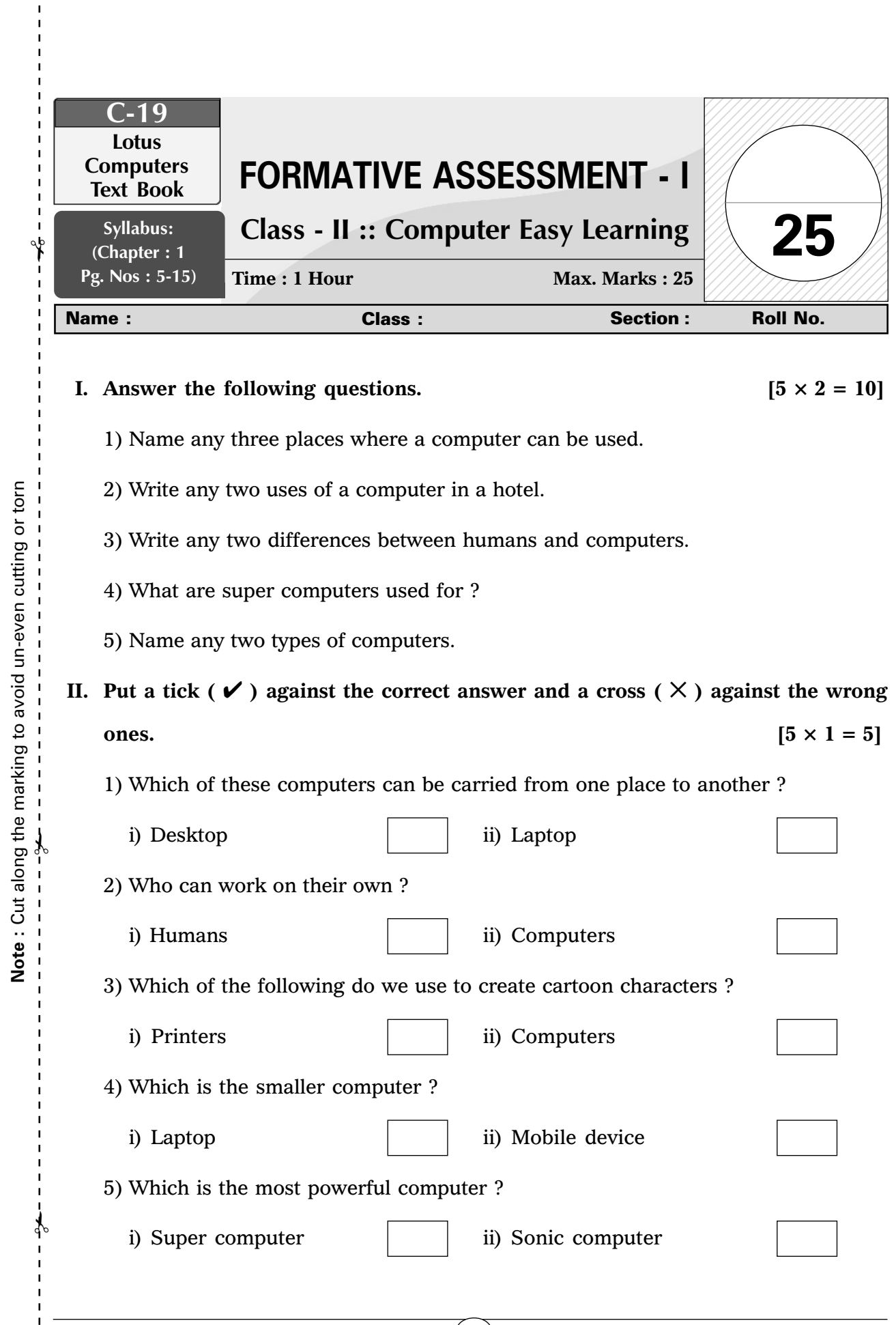

Lotus ✦ Class – 2 ✦ Computers

 $\mathbf{I}$  $\overline{1}$  $\mathbf I$  $\mathbf{I}$ 

> $\mathbf{I}$  $\mathbf I$

**Note :** Cut along the marking to avoid un-even cutting or torn

 $\bigcirc$  FA – I

**III. In the following pictures, a computer is being used at different places. Can you think what the computer is being used for ? Write one use for every picture.**

 $[5 \times 1 = 5]$ 

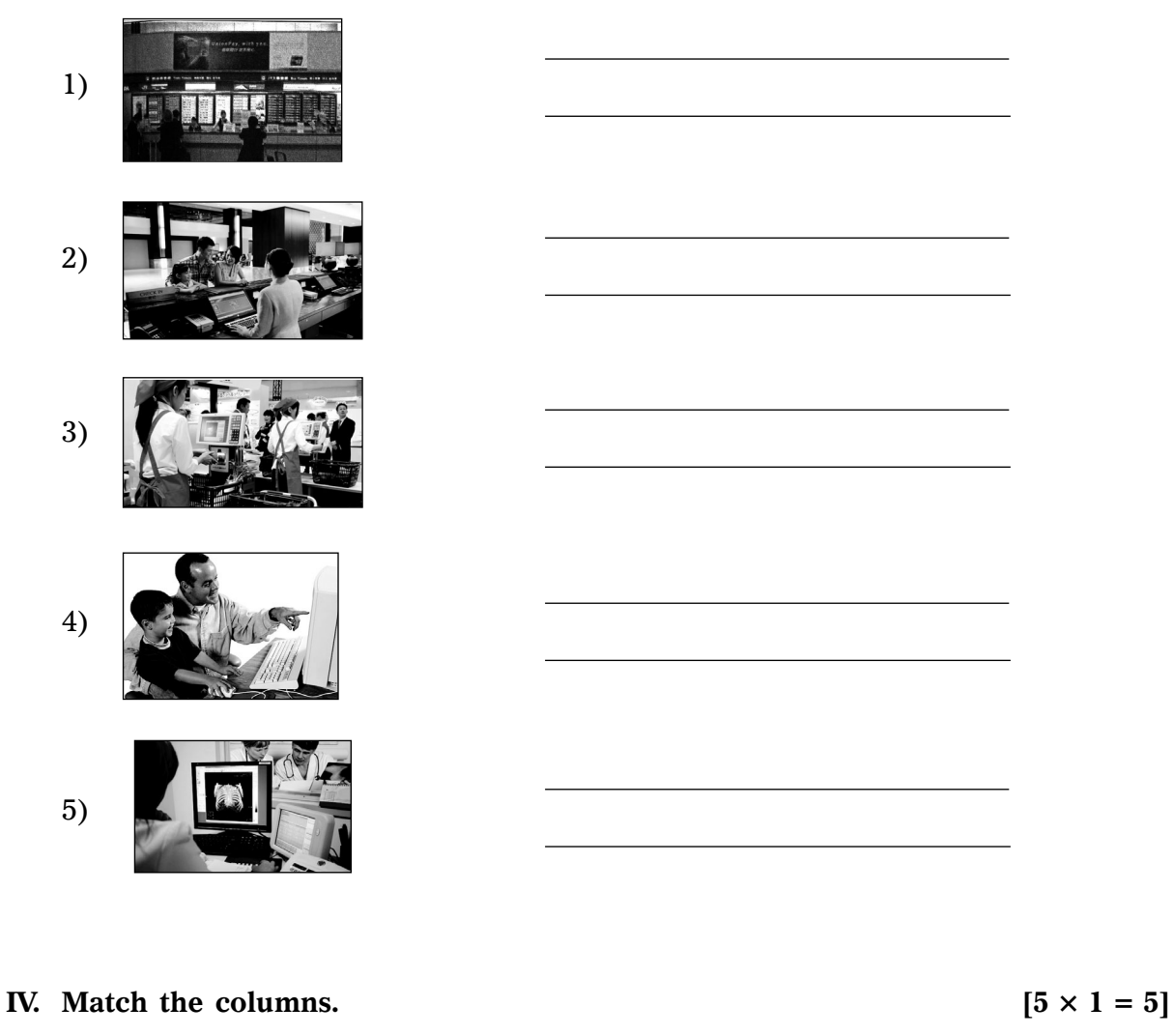

## **Use of Computers Place** 1. Keeping details of patients ( ) a) Airport 2. Keeping details of robbers ( ) b) Hotel 3. Teaching students ( ) c) Police station 4. Booking tickets ( ) d) School

5. Printing bills ( ) e) Hospitals

- 
- 
- 
- 
- 

❖ ❖ ❖ ❖ ❖

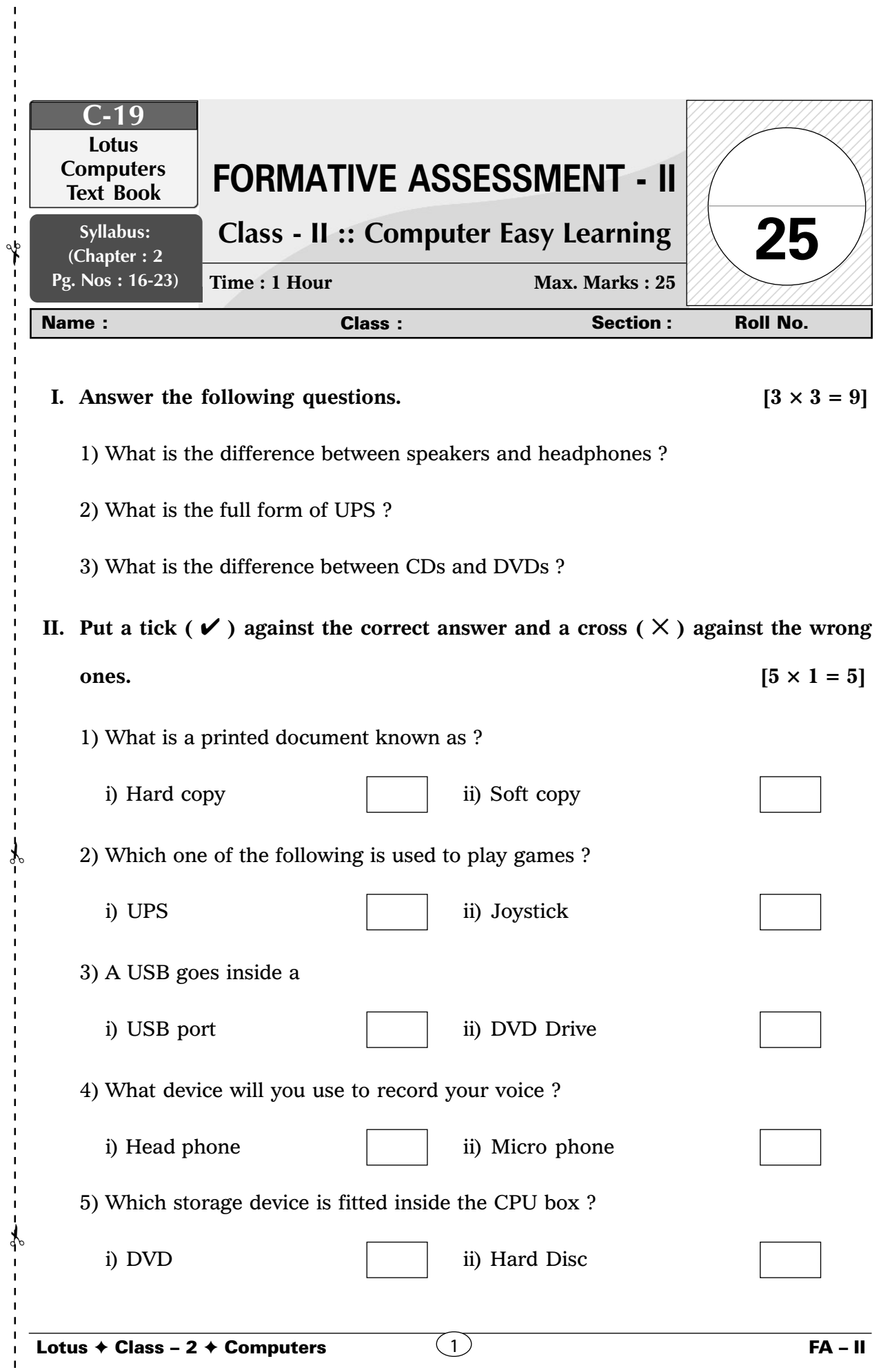

 $\mathbf{I}$  $\mathbf I$  $\mathbf I$  $\mathbf I$  $\mathbf{I}$  $\mathbf{I}$  $\mathbf I$ 

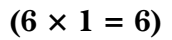

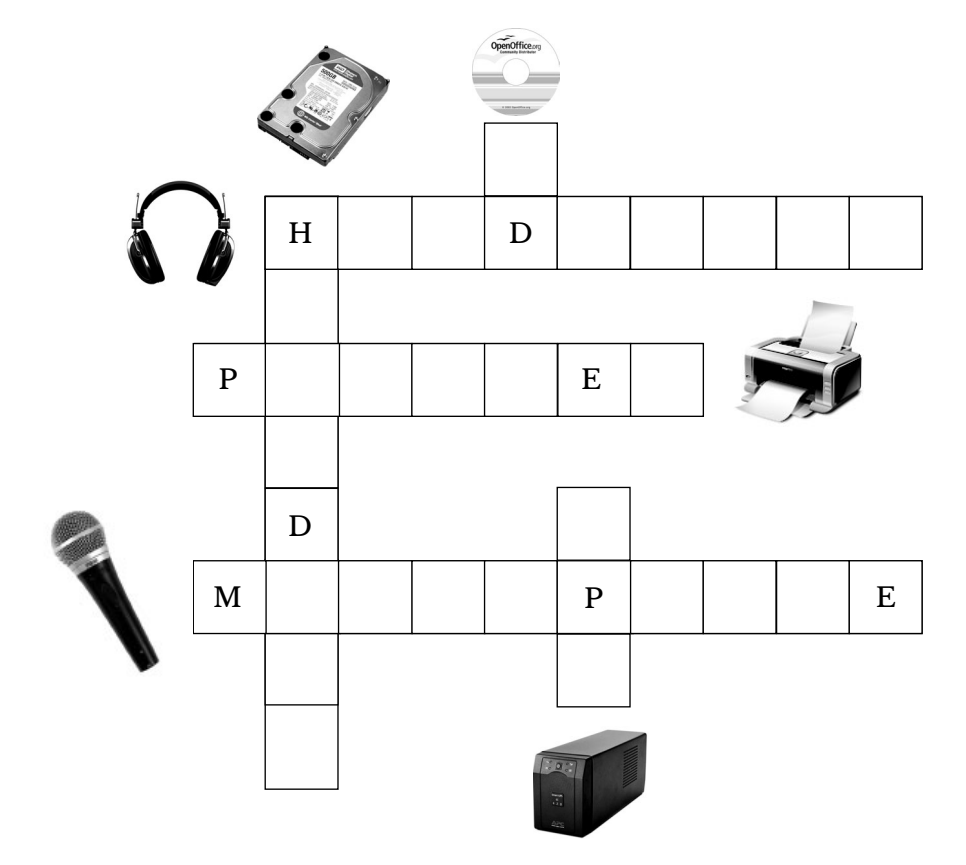

#### **IV.** Match the columns.  $(5 \times 1 = 5)$

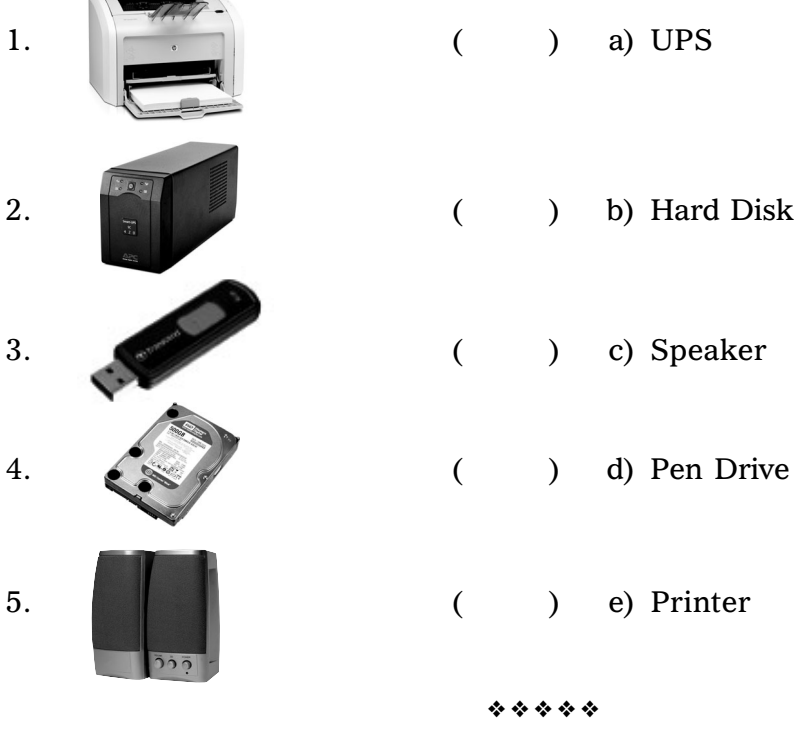

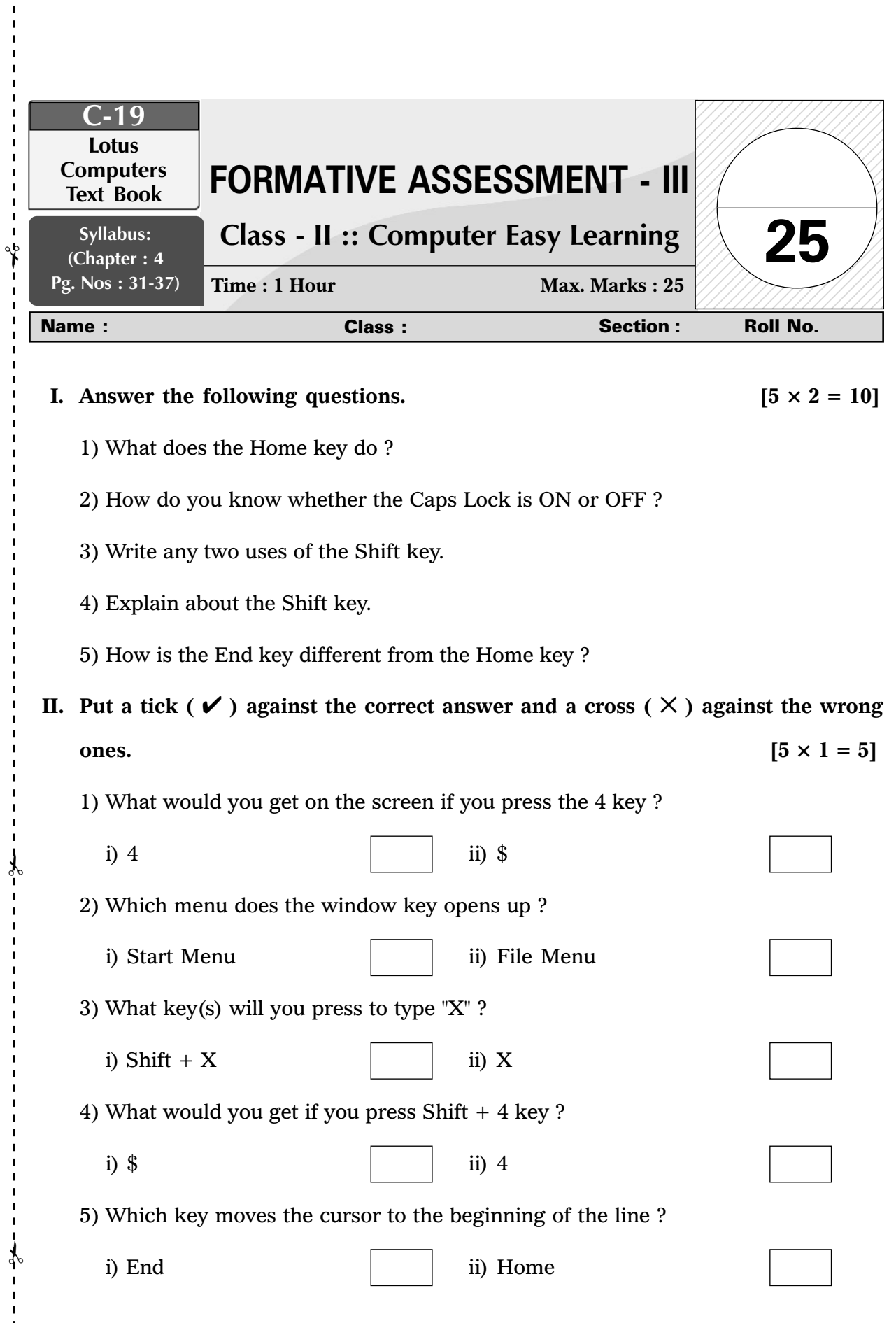

 $\mathbf{I}$  $\mathbf{I}$  $\mathbf{I}$ п

> I Ţ

# **III.** Write 'T' for True or 'F' for False.  $[6 \times 1 = 6]$ 1) We need to press Caps Lock every time we want to type a capital letter. ( $\qquad \qquad$ ) 2) We can use the Shift key to type symbols. ( ) 3) Pressing the Window key opens up the File menu. ( ) 4) We use the Home key to move the cursor to the end of the line. ( ) 5) We can use the shift key to write capital letters. ( ) 6) You can hold the Shift key with any alphabet key to type in lower case.  $($ **IV.** Fill in the blanks with the help of the Help Box.  $[4 \times 1 = 4]$ Caps Lock, Start, 2, Beginning 1) Home key moves the cursor to the ..................... of the line. 2) Window key opens the .............................. menu.

- 3) How many Shift keys are there in the keyboard ................... .
- 4) ..................... key is used to type in Capital letters.

❖ ❖ ❖ ❖ ❖

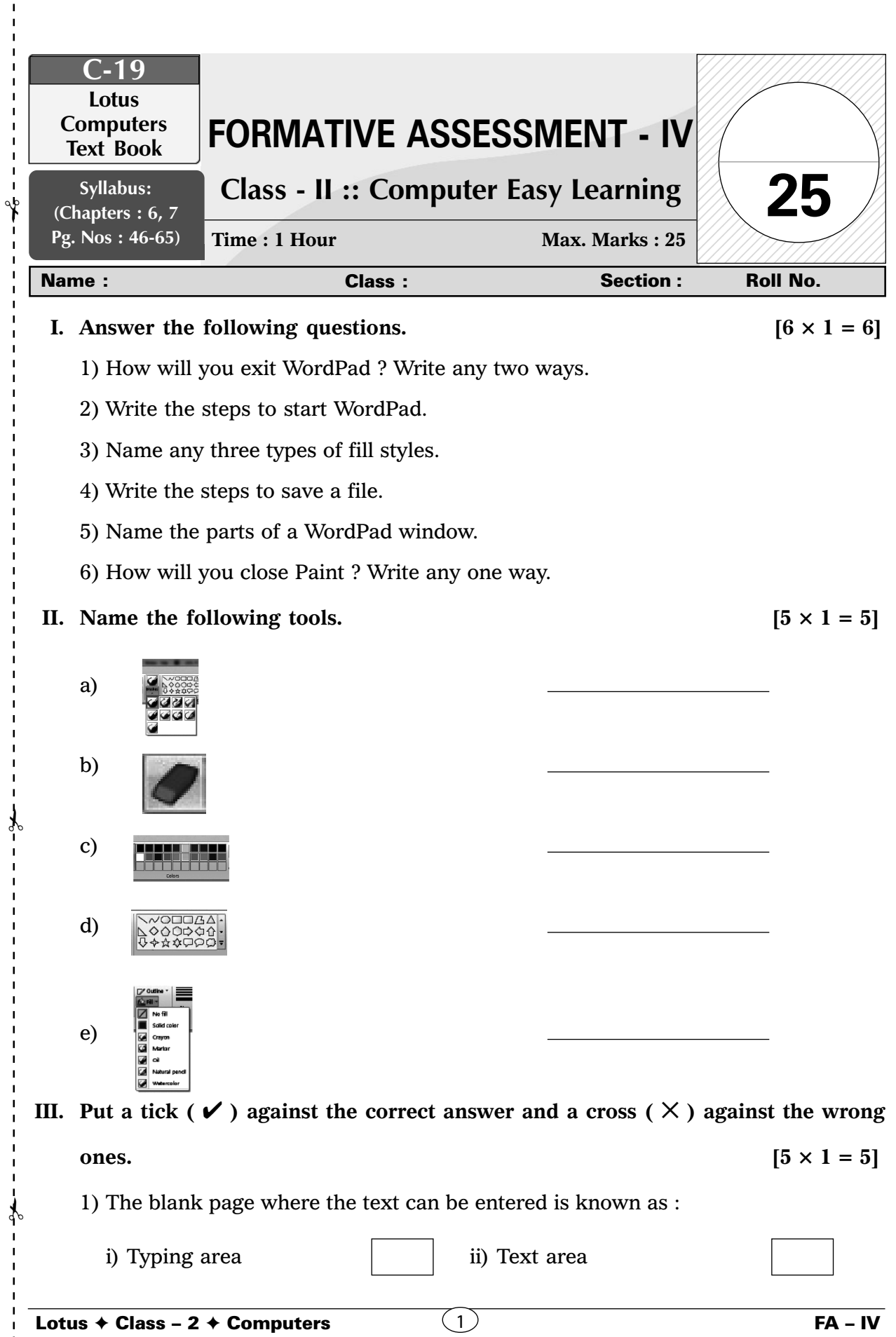

Lotus ✦ Class – 2 ✦ Computers

 $\mathbf I$  $\blacksquare$ 

> $\overline{1}$  $\mathbf I$

 $\begin{array}{c} 1 \\ 1 \\ 1 \end{array}$ 

2) WordPad is used for :

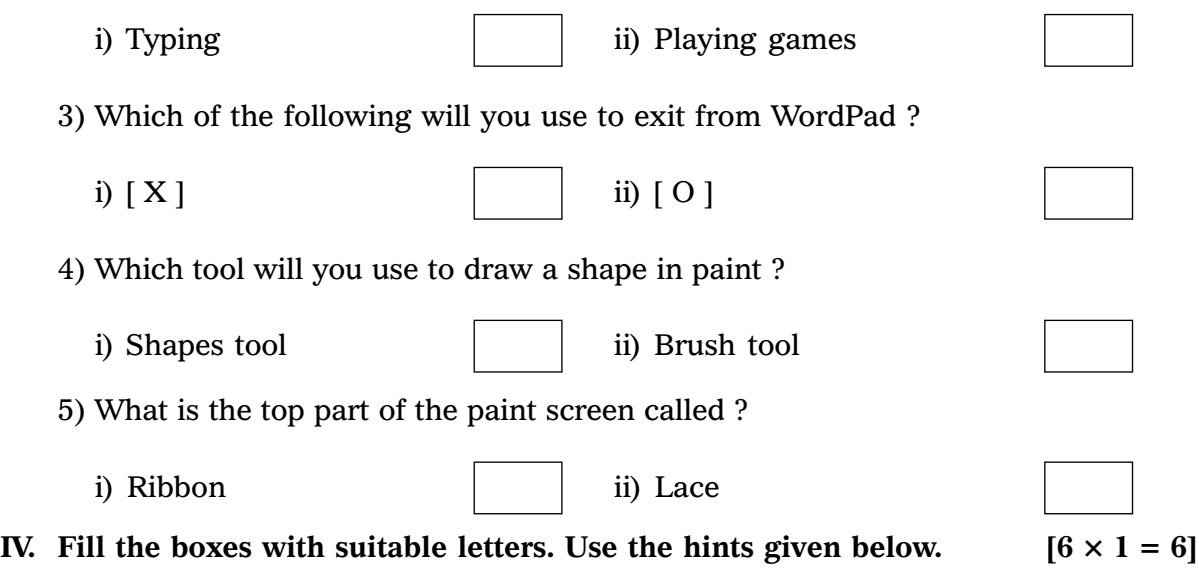

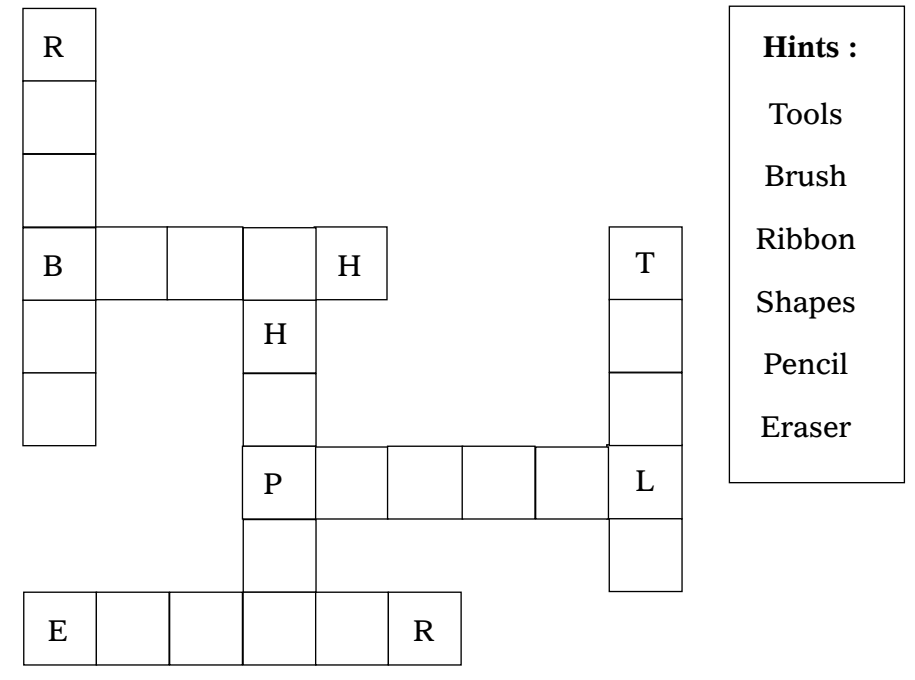

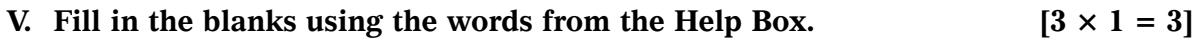

Shape, Ribbon, Outline

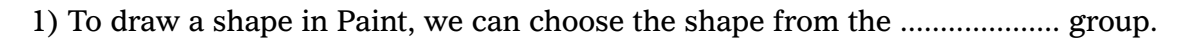

- 2) Colour 1 determines the ............................ of the shape.
- 3) The top part of the Paint window is known as ................................

❖ ❖ ❖ ❖ ❖

 $\overline{2}$  FA – IV

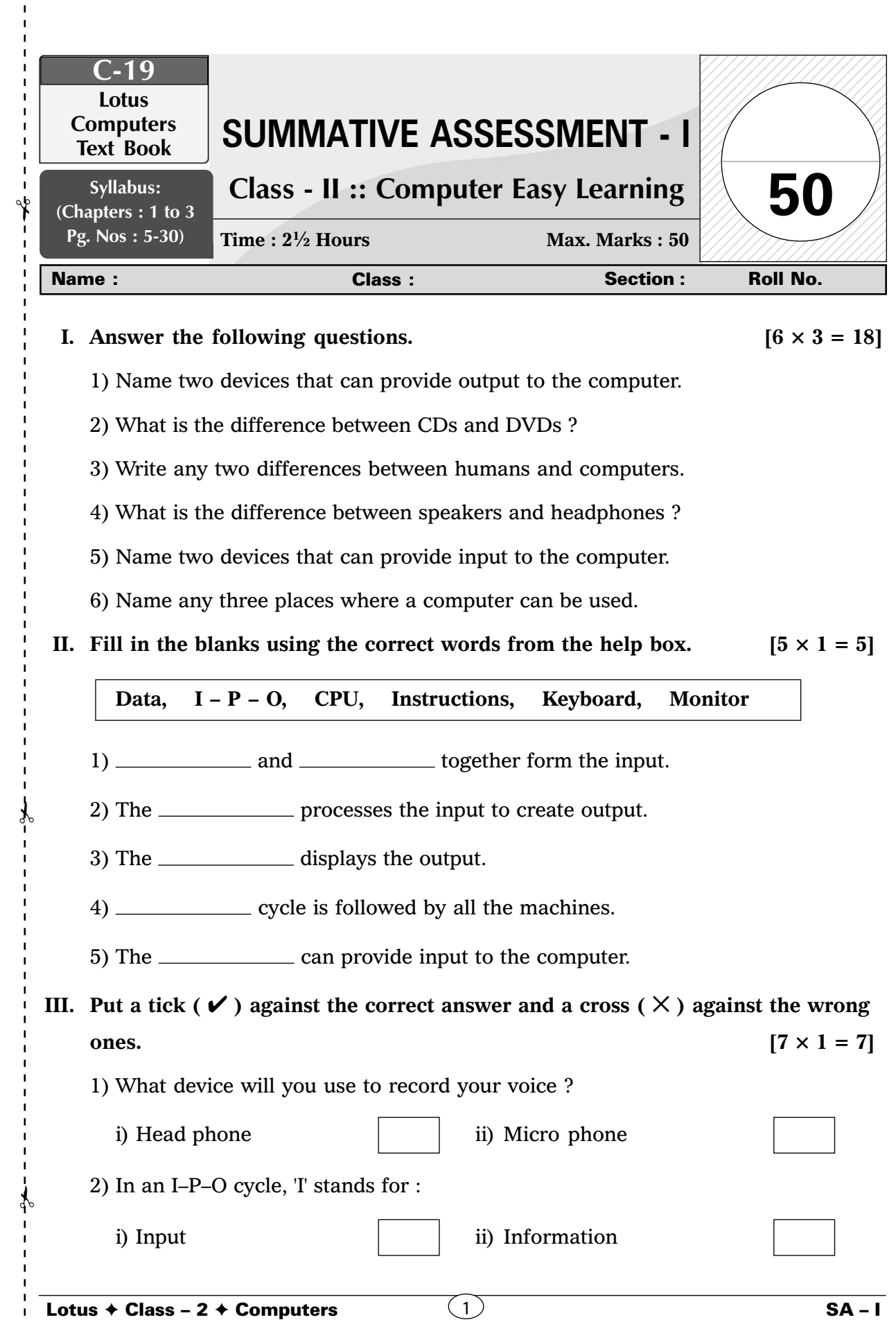

 $\begin{array}{c} 1 \\ 1 \\ 1 \end{array}$ 

 $\mathbf{I}$  $\mathbf{I}$  $\mathbf I$  $\mathbf{I}$  $\mathbf{I}$  $\mathbf{I}$  $\mathbf I$  $\mathbf I$ 

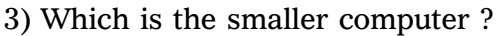

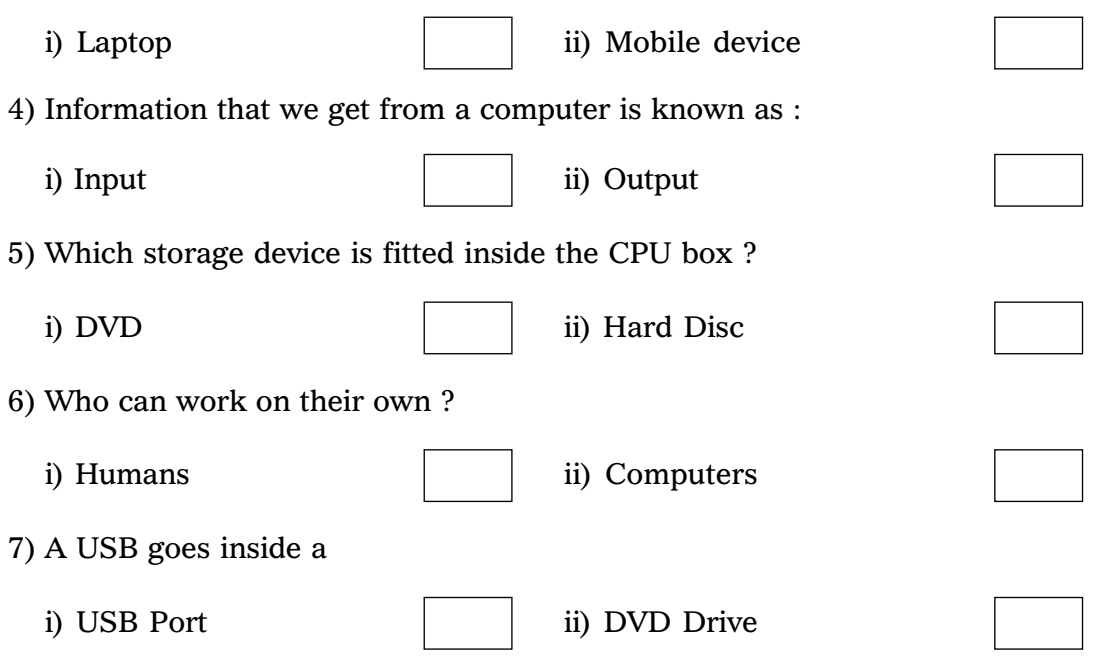

**IV. In the following pictures, a computer is being used at different places. Can you think what the computer is being used for ? Write one use for every picture.**

 $[4 \times 1 = 4]$ 

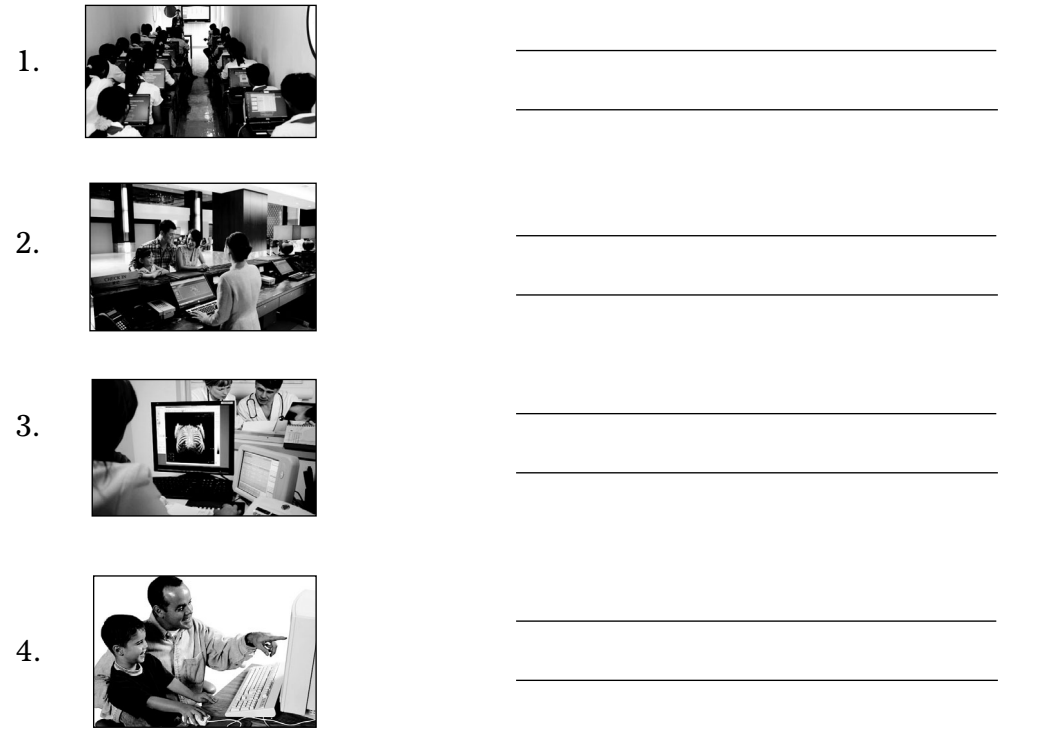

**V.** Match the columns.  $[5 \times 1 = 5]$ 

 $\lambda$ 

I п

 $\mathbf{I}$ 

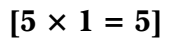

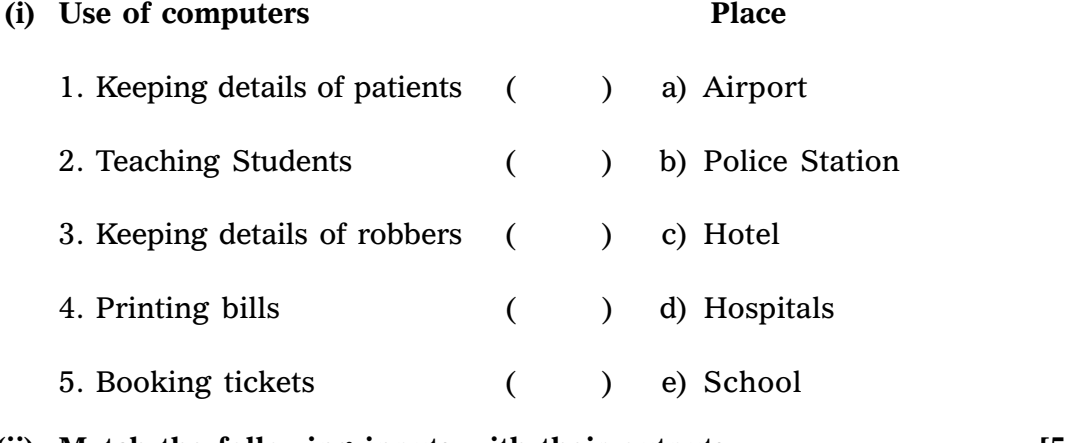

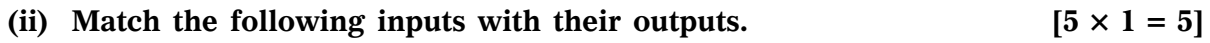

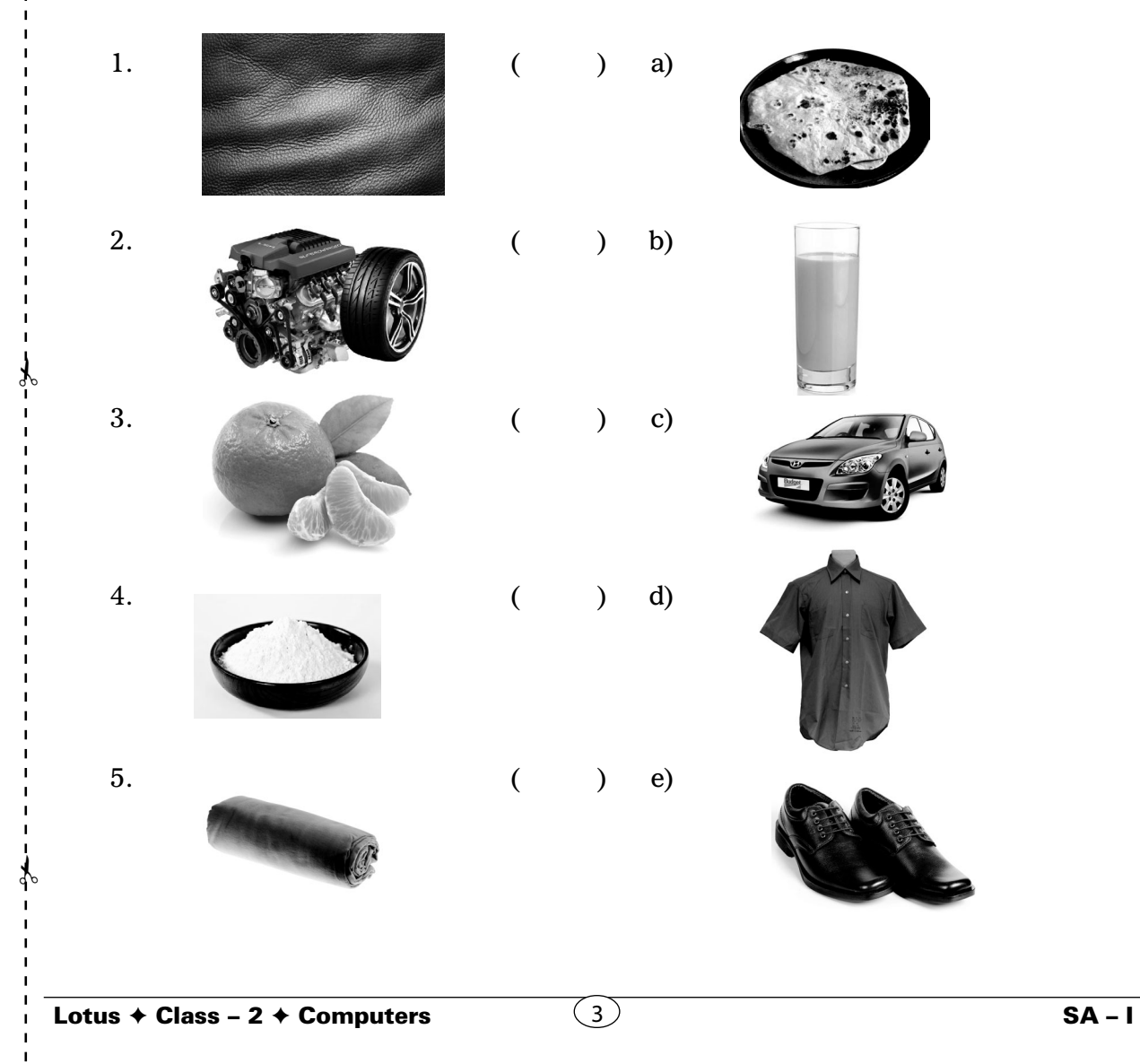

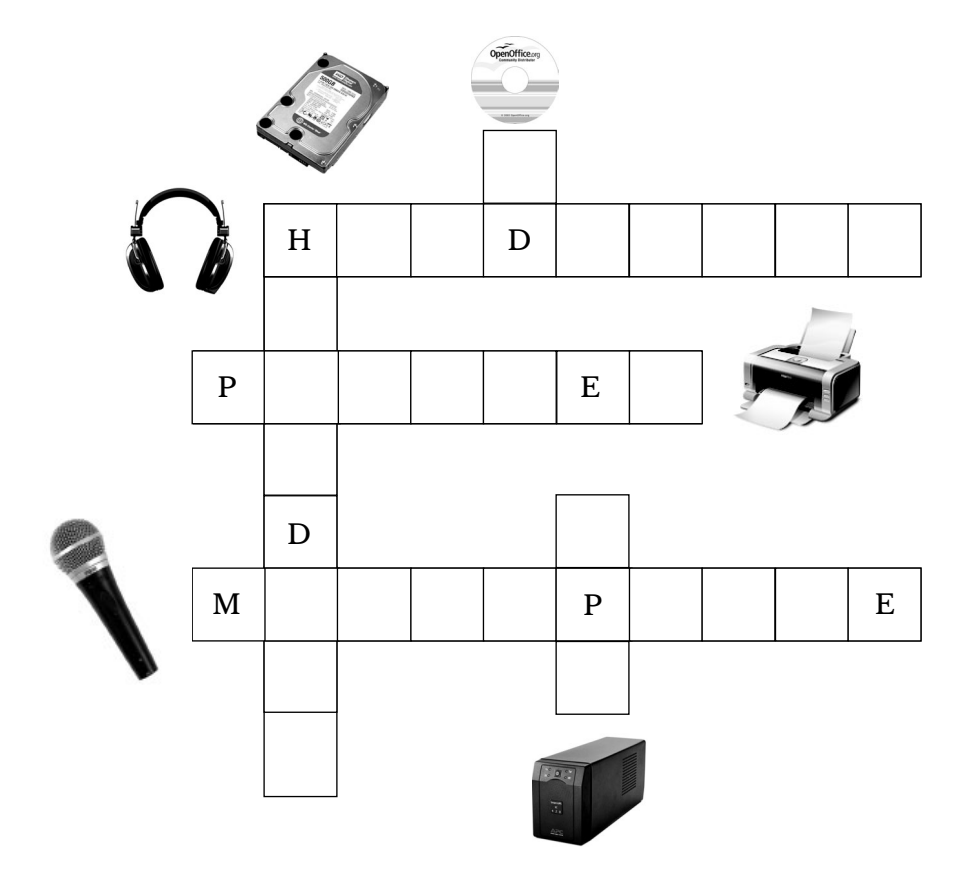

❖ ❖ ❖ ❖ ❖

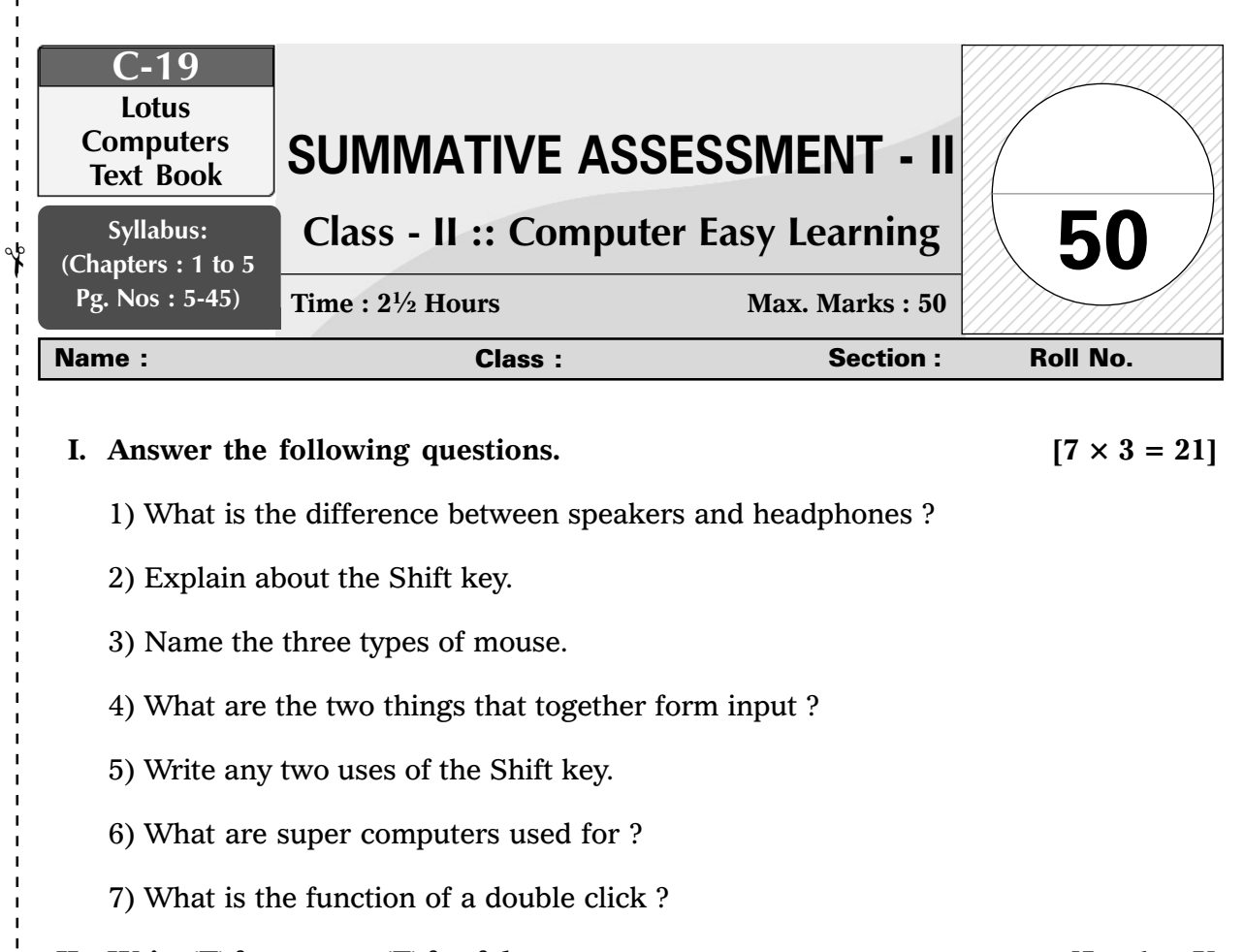

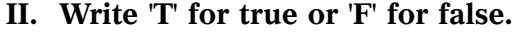

- 1. We can use the Shift key to type symbols.
- 2. Pressing the Window key opens up the File menu.
- 3. We can use the Shift key to write capital letters.
- 4. We need to press Caps Lock every time we want to type a capital letter.

5. We use the Home key to move the cursor to the end of the line.

**III.** Put a tick ( $\checkmark$ ) against the correct answer and a cross ( $\times$ ) against the wrong **ones.**  $[6 \times 1 = 6]$ 

- 1) Which menu does the Window key opens up ?
- i) Start Menu  $\vert$  ii) File Menu 2) Which cycle do all the machines follow ? i)  $P - I - O$  ii)  $I - P - O$

Lotus ✦ Class – 2 ✦ Computers

✃

 $\frac{1}{2}$ 

 $\mathbf{I}$  $\overline{\phantom{a}}$  $\mathbf{I}$ 

 $\mathbf{I}$ 

 $(1)$  SA – II

 $[5 \times 1 = 5]$ 

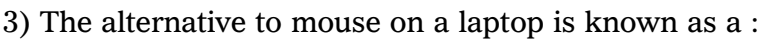

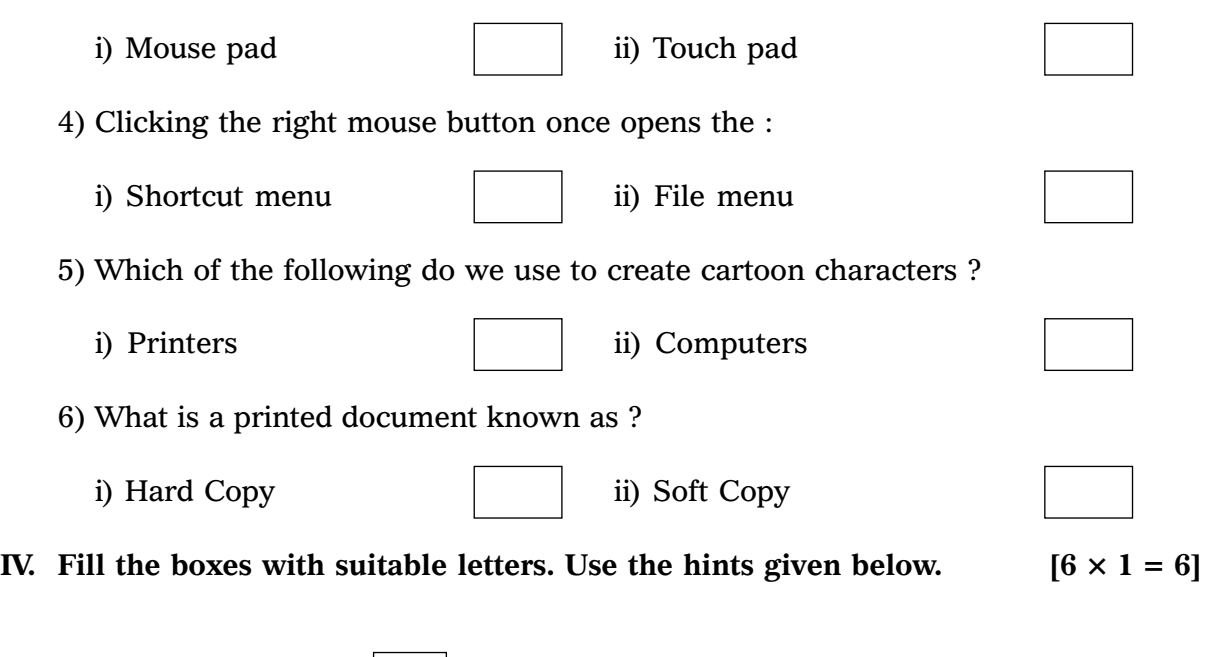

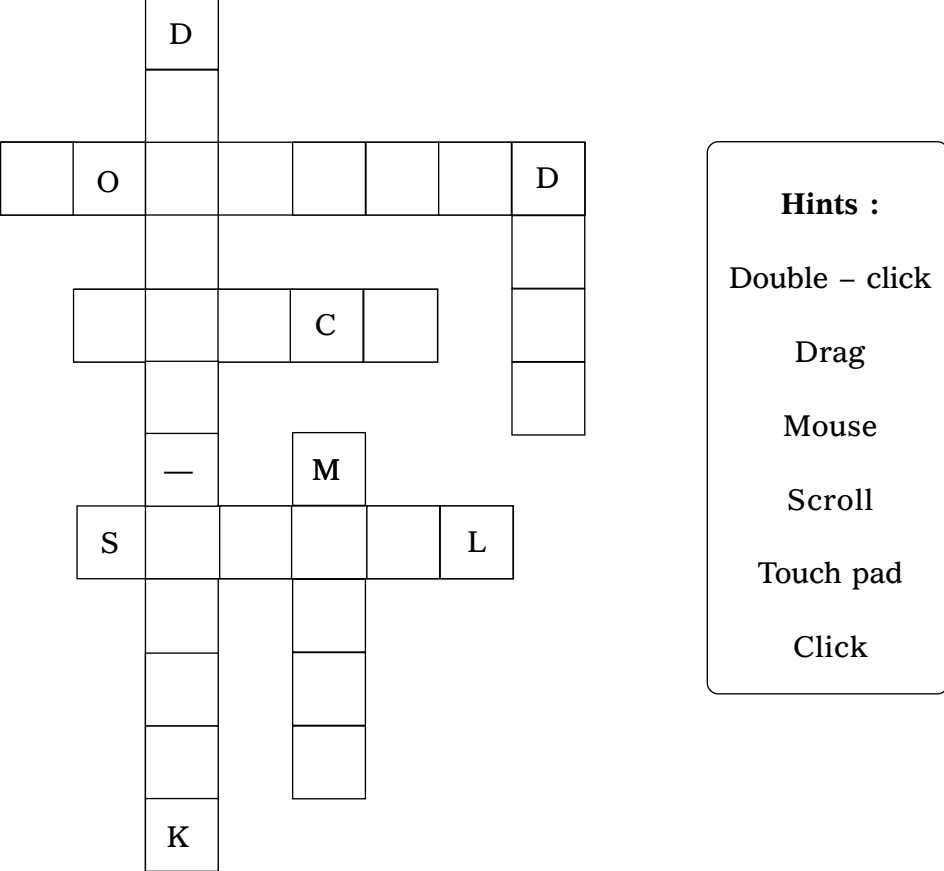

**V. Fill in the blanks using the correct words from the help box.**  $[8 \times 1 = 8]$ 

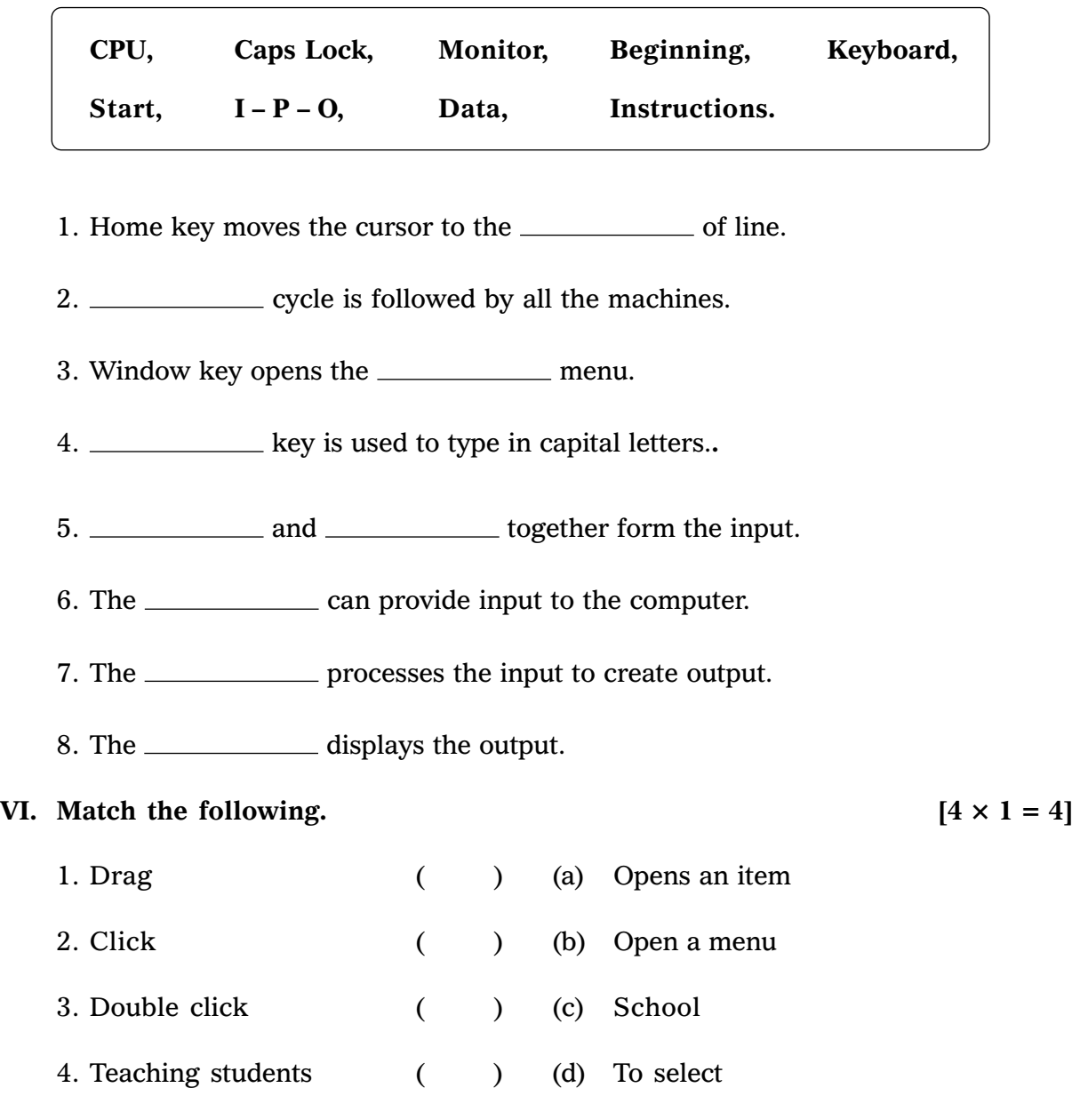

❖ ❖ ❖ ❖ ❖

✃

 $\mathbf{I}$ 

✃

 $\mathbf I$  $\mathbf{I}$ 

 $\mathbf{I}$ 

 $\mathcal{F}$ 

 $\mathbf{I}$  $\mathbf{I}$  $\mathbf{I}$ 

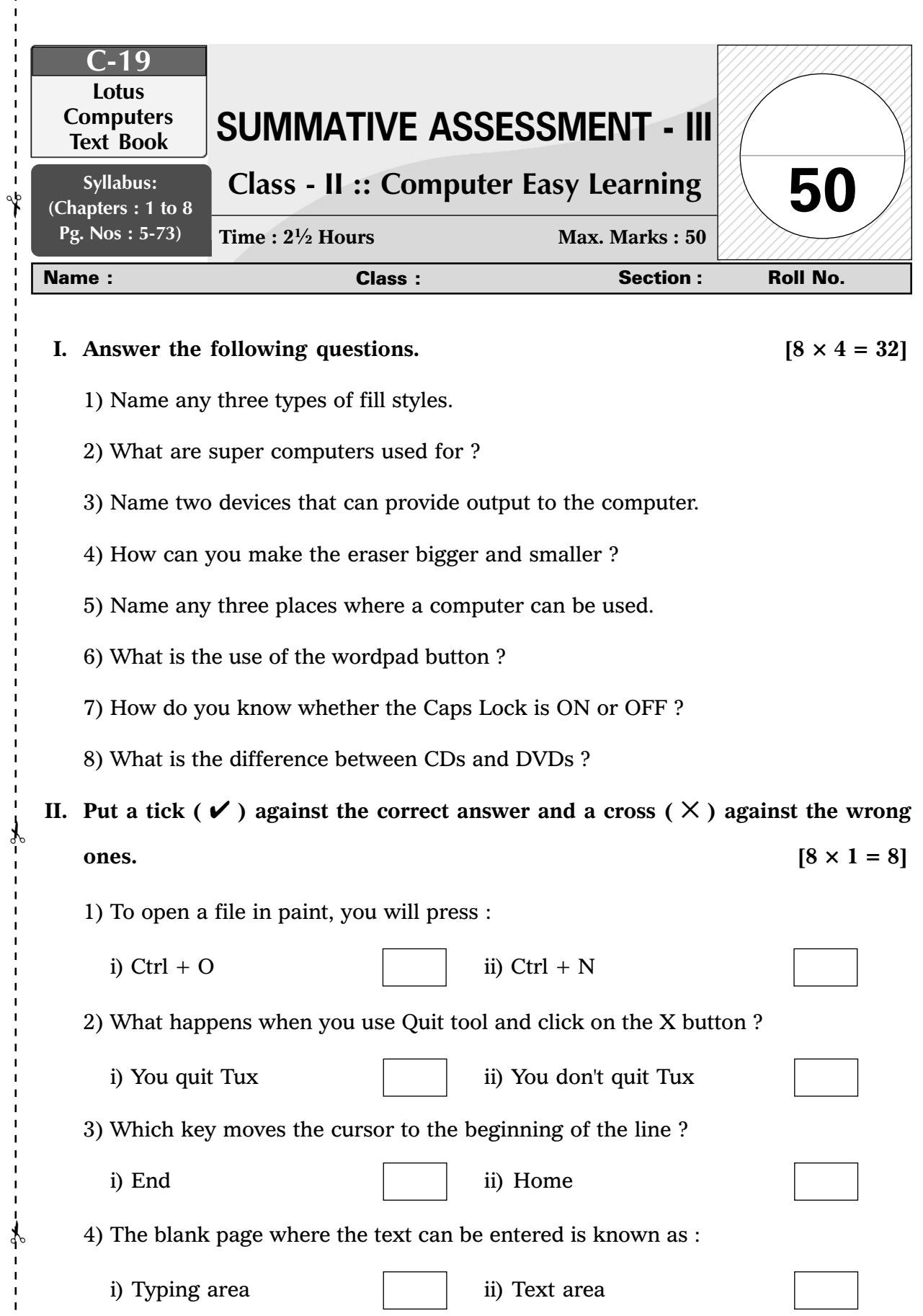

Lotus ✦ Class – 2 ✦ Computers

 $\mathbf{I}$  $\mathbf{I}$  $\blacksquare$ п

> $\overline{1}$  $\mathbf{I}$

 $\begin{array}{c} 1 \\ 1 \\ 1 \end{array}$  $\mathbf{I}$ 

37

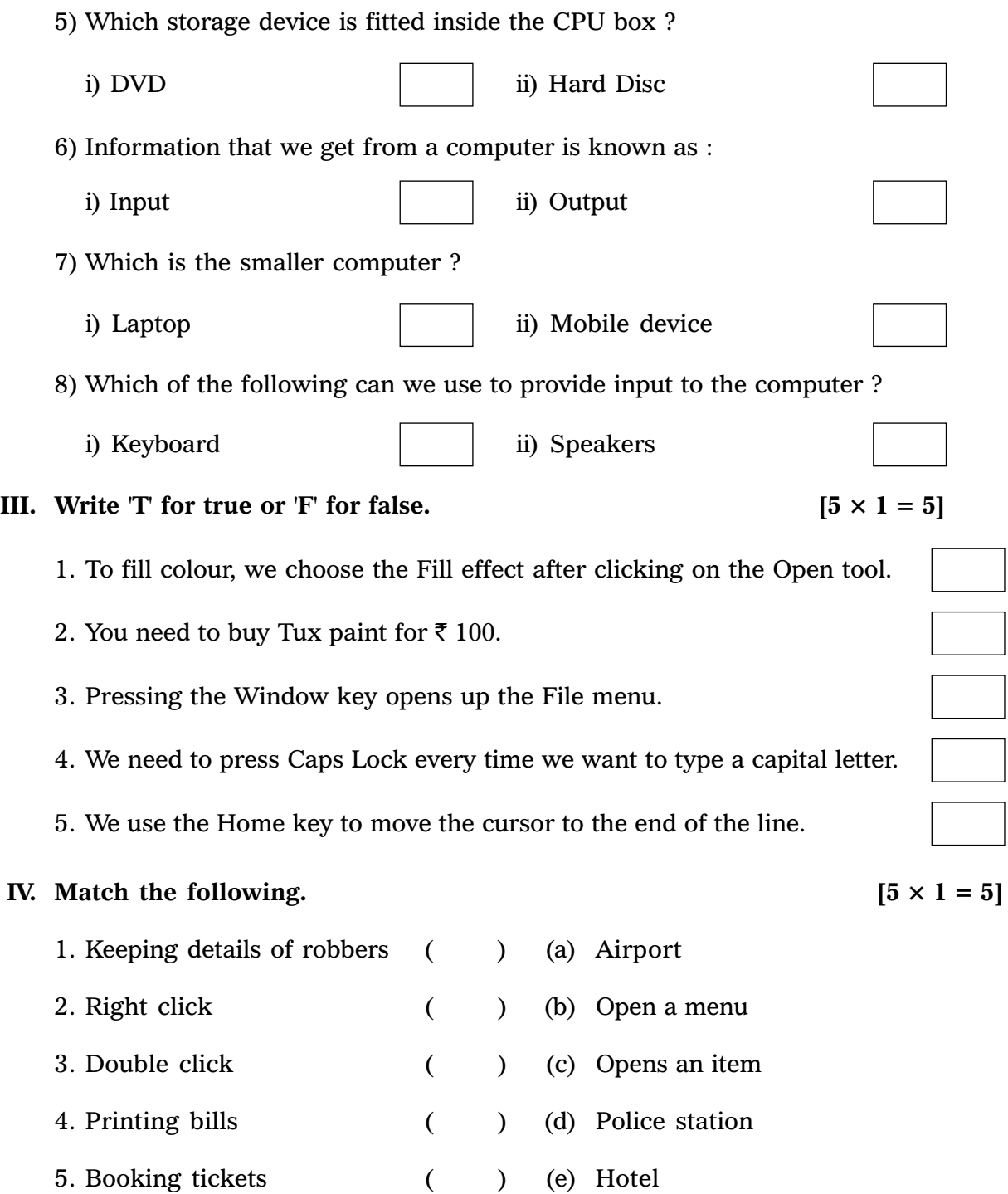

❖ ❖ ❖ ❖ ❖